# <span id="page-0-0"></span>**Dell™ Inspiron™ 1012 Servis El Kitabı**

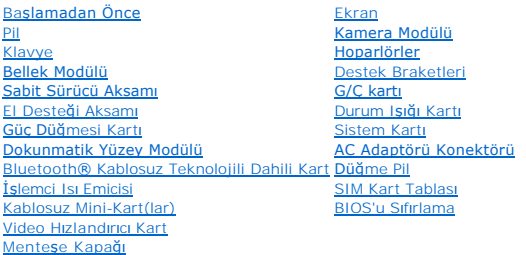

# **Notlar, Dikkat Notları ve Uyarılar**

**A NOT: NOT, bilgisayarınızı daha verimli kullanmanıza yardımcı olacak önemli bilgi anlamına gelir.** 

**DİKKAT: DİKKAT, yönergelere uyulmadığında donanımın zarar görebileceğini veya veri kaybı olabileceğini belirtir.** 

**UYARI: UYARI, meydana gelebilecek olası maddi hasar, kişisel yaralanma veya ölüm tehlikesi anlamına gelir.**

### **Bu belgedeki bilgiler önceden bildirilmeksizin değiştirilebilir. © 2010 Dell Inc. Tüm hakları saklıdır.**

Dell Inc. kuruluşunun yazılı izni olmadan bu materyallerin herhangi bir şekilde çoğaltılması kesinlikle yasaktır.

Bu metinde kullanılan ticari markalar: *Dell, DELL* logosu ve *Inspiron*, Dell Inc. kuruluşunun ticari markalarıdır; *Bluetooth*, Bluetooth SIG, Inc. kuruluşuna ait olan ve Dell tarafından<br>Iisans altında kullanılan tescill

Bu belgede, marka ve adların **sahiplerine ya da ürünlerine atıfta bulunmak** için b**aş**ka ticari marka ve ticari adlar kullanılabilir. Dell Inc. kendine ait olanların dışındaki ticari<br>markalar ve ticari isimlerle ilgili hiç

#### **Düzenleyici Model P04T serisi Düzenleyici Türü P04T001**

**Ocak 2010 Rev. A00**

<span id="page-1-0"></span> **Pil Dell™ Inspiron™ 1012 Servis El Kitabı** 

Pili Çı[karma](#page-1-1)

**Pili Yerine Tak** 

UYARI : Bilgisayarınızın içinde çalışmadan önce, bilgisayarınızla birlikte verilen güvenlik bilgilerini okuyun. Ek güvenlik en iyi uygulama bilgileri<br>için www.dell.com/regulatory\_compliance adresindeki Yasal Uygunluk Ana S

DIKKAT: Elektrostatik boşalımı **önlemek için, bir bilek topraklama kayışı** kullanarak ya da boyanmamı**ş metal yüzeylere (bilgisayardaki bir**<br>**konektör gibi) sı**k sık dokunarak kendinizi topraklayın.

DIKKAT: Yalnızca yetkili bir servis teknisyeni bilgisayarınızda onarım yapmalıdır. Dell™ tarafından yetkilendirilmemiş servislerden kaynaklanan<br>zararlar garantinizin kapsamında değildir.

DIKKAT: Bilgisayarı**n zarar görmesini önlemek için, yalnız bu modeldeki Dell bilgisayar için tasarlanmış** olan pilleri kullanın. Ba**ş**ka Dell<br>**bilgisayarlar için tasarlanmış** pilleri kullanmayın.

# <span id="page-1-1"></span>**Pili Çıkarma**

- 1. Ba[şlamadan Önce](file:///C:/data/systems/ins1012/tr/sm/before.htm#wp1435071) bölümündeki yordamları izleyin.
- 2. Bilgisayarı çevirin.
- 3. İki pil çıkarma mandalını kaydırarak açık konuma getirin.
- 4. Pili döndürüp kaldırarak pil yuvasından çıkarın.

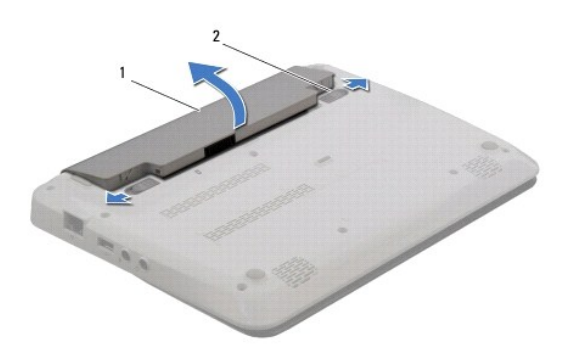

2 pil ayırma mandalları (2)

### <span id="page-1-2"></span>**Pili Yerine Takma**

### **DİKKAT: Bilgisayarın zarar görmesini önlemek için, yalnız bu modeldeki Dell bilgisayar için tasarlanmış olan pilleri kullanın.**

Pil üzerindeki tırnakları pil yuvası üzerindeki yuvalarla hizalayın ve pil yerine oturana kadar yavaşça bastırın.

### <span id="page-2-0"></span> **Başlamadan Önce Dell™ Inspiron™ 1012 Servis El Kitabı**

- [Önerilen Araçlar](#page-2-1)
- [Bilgisayar](#page-2-2)ınızı Kap
- Bilgisayarınızın İçinde Çalışmaya Ba[şlamadan Önce](#page-2-3)

Bu kılavuzda bilgisayarınızdaki bileşenlerin takılması ya da çıkarılması için yordamlar sunulur. Aksi belirtilmedikçe, her yordamda aşağıdaki şartların geçerli olduğu varsayılır:

- l [Bilgisayar](#page-2-2)ınızı Kapatma ve Bilgisayarınızın İçinde Çalışmaya Ba[şlamadan Önce](#page-2-3) bölümlerindeki adımları gerçekleştirdiğiniz.
- l Bilgisayarınızla birlikte gelen güvenlik bilgilerini okumuş olmanız*.*
- l Bir bileşen, değiştirilebilir veya (ayrı olarak satın alınmışsa) çıkarma yordamı tersten uygulanarak takılabilir.

# <span id="page-2-1"></span>**Önerilen Araçlar**

Bu belgedeki yordamlar için aşağıdaki araçlar gerekebilir:

- l Küçük düz uçlu tornavida
- l Phillips tornavida
- l Plastik çubuk
- l BIOS çalıştırılabilir güncelleme programı **support.dell.com** adresinde mevcuttur.

# <span id="page-2-2"></span>**Bilgisayarınızı Kapatma**

∧ DİKKAT: Veri kaybını önlemek için, bilgisayarınızı kapatmadan önce tüm açık dosyaları kaydedip kapatın ve açık programlardan çıkın.

- 1. Tüm açık dosyaları kaydedip kapatın ve açık programlardan çıkın.
- 2. Microsoft® Windows XP sisteminde **Başlat**® **Kapat** seçeneğini tıklatın.

Microsoft Windows 7 sisteminde **Başlat** seçeneğini, oku ve **Kapat** seçeneğini tıklatın.

İşletim sistemini kapatma işlemi sona erdiğinde bilgisayar kapanır.

3. Bilgisayarın ve takılı aygıtların kapandığından emin olun. Işletim sisteminizi kapattığınızda bilgisayarınız ve takılı aygıtlarınız otomatik olarak<br>kapanmadıysa, bilgisayar kapanana kadar güç düğmesine en az 8 ila 10 sa

### <span id="page-2-3"></span>**Bilgisayarınızın İçinde Çalışmaya Başlamadan Önce**

Bilgisayarınızı olası zararlardan korumak ve kişisel güvenliğinizi sağlamak için aşağıdaki güvenlik yönergelerini uygulayın.

- UYARI : Bilgisayarınızın içinde çalışmadan önce, bilgisayarınızla birlikte verilen güvenlik bilgilerini okuyun. Güvenliğe yönelik ek uygulama<br>bilgileri için www.dell.com/regulatory\_compliance adresindeki Mevzuata Uygunluk
- DIKKAT: Elektrostatik boşalımı **önlemek için, bir bilek topraklama kayışı** kullanarak ya da boyanmamı**ş metal yüzeylere (bilgisayardaki bir**<br>**konektör gibi) sı**k sık dokunarak kendinizi topraklayın.
- DIKKAT: Bileşenleri ve kartları itina ile kullanın. Bileşenlere veya kartları**n üzerindeki temas noktaları**na dokunmayın. Kartları **uç k**ısmından veya<br>metal montaj kenarından tutun. İşlemci gibi bileşenleri pinlerinden değ
- DIKKAT: Yalnızca yetkili bir servis teknisyeni bilgisayarınızda onarım yapmalıdır. Dell™ tarafından yetkilendirilmemiş servislerden kaynaklanan<br>zararlar garantinizin kapsamında değildir.
- △ DİKKAT: Bir kabloyu çıkartırken, kablonun kendisini değil, fişi veya çekme halkasını tutarak çekin. Bazı kablolarda kilitleme dilleri vardır; bu tür kabloları çıkarırken, kabloyu çekmeden önce kilitleme dillerini içeriye bastırın. Konektörleri çıkartırken, konektör pinlerinin eğilmesini önlemek<br>için konektörleri düz tutun. Ayrıca bir kabloyu bağlamadan önce, her iki ko **emin olun.**
- $\triangle$  DİKKAT: Bilgisayara zarar vermekten kaçınmak için, bilgisayarın içinde çalışmaya başlamadan önce aşağıdaki adımları uygulayın.
- 1. Bilgisayar kapağının çizilmesini önlemek için çalışma yüzeyinin düz ve temiz olduğundan emin olun.
- 2. [Bilgisayar](#page-2-2)ınızı kapatın (bkz. Bilgisayarınızı Kapatma).
- $\triangle$  DİKKAT: Ağ kablosunu çıkarmak için, önce kabloyu bilgisayarınızdan ve ardından ağ aygıtından çıkarın.
- 3. Tüm telefon veya ağ kablolarını bilgisayarınızdan çıkarın.
- 4. 3-in-1 Ortam Kartı Okuyucu'da takılı kart varsa üzerine basarak bu kartı çıkarın.
- 5. Bilgisayarınızı ve tüm bağlı aygıtları elektrik prizlerinden çıkarın.

**DİKKAT: Sistem kartının hasar görmesini engellemek için, bilgisayar içinde çalışmadan önce ana pili çıkarın (bkz. Pili Çı[karma\)](file:///C:/data/systems/ins1012/tr/sm/battery.htm#wp1442926).** 

- 6. Pili çıkarın (bkz. Pili Çı[karma](file:///C:/data/systems/ins1012/tr/sm/battery.htm#wp1442926)).
- 7. Bilgisayarın üst kenarını yukarı getirin, ekranı açın ve sistem kartını topraklamak için güç düğmesine basın.

# <span id="page-4-0"></span> **BIOS'u Sıfırlama**

**Dell™ Inspiron™ 1012 Servis El Kitabı** 

- 1. Bilgisayarı açın.
- 2. **support.dell.com/support/downloads** adresine gidin.
- 3. Bilgisayarınızın BIOS güncelleştirme dosyasını bulun:

**NOT:** Bilgisayarınızın Service Tag (Servis Etiketi) numarası bilgisayarın altında yer alır.

Bilgisayarınızın Service Tag (Servis Etiketi) bilgisine sahipseniz:

- a. **Enter a Service Tag** (Bir Servis Etiketi Girin) öğesini tıklatın.
- b. **Enter a service tag:** (Bir servis etiketi girin) alanına bilgisayarınızın Service Tag (Servis Etiketi) bilgisini girin, **Go** (Git) öğesini tıklatıp adı[m 4](#page-4-1) ile devam edin.

Bilgisayarınızın Service Tag (Servis Etiketi) bilgisine sahip değilseniz:

- a. **Select Model** (Modeli Seç) seçeneğini tıklatın.
- b. **Select Your Product Family** (Ürün Ailenizi Seçin) listesinden ürün tipini seçin.
- c. **Select Your Product Line** (Ürün Grubunuzu Seçin) listesinden ürününüzün markasını seçin.
- d. **Select Your Product Model** (Ürün Modelinizi Seçin) listesinden ürününüzün model numarasını seçin.

**NOT:** Farklı bir model seçtiyseniz ve baştan başlamak istiyorsanız, menünün sağ üst köşesinden **Start Over** (Yeniden Başla) düğmesini tıklatın.

- e. **Confirm** (Onayla) düğmesini tıklatın.
- <span id="page-4-1"></span>4. Ekranda bir sonuç listesi belirir. **BIOS** öğesini tıklatın.
- 5. En son BIOS dosyasını yüklemek için **Download Now** (Şimdi Yükle) öğesini tıklatın. **File Download** (Dosya Yükleme) penceresi açılır.
- 6. Masaüstündeki dosyayı kaydetmek için **Save** (Kaydet) öğesini tıklatın. Dosya masaüstünüze yüklenir.
- 7. **Download Complete** (Yükleme Tamamlandı) penceresi görünürse **Close** (Kapat) seçeneğini tıklatın. Dosya simgesi masaüstünüzde görünür ve yüklenen BIOS güncelleştirme dosyasıyla aynı ada sahiptir.
- 8. Masaüstündeki dosya simgesini çift tıklatın ve ekrandaki yönergeleri izleyin.

### <span id="page-5-0"></span> **Bluetooth® Kablosuz Teknolojili Dahili Kart Dell™ Inspiron™ 1012 Servis El Kitabı**

[Bluetooth Kart](#page-5-1)ını Çıkarma

- **[Bluetooth Kart](#page-5-2)ını Yerine Takma**
- UYARI : Bilgisayarınızın içinde çalışmadan önce, bilgisayarınızla birlikte verilen güvenlik bilgilerini okuyun. Ek güvenlik en iyi uygulama bilgileri<br>için www.dell.com/regulatory\_compliance adresindeki Mevzuata Uygunluk An
- DIKKAT: Elektrostatik boşalımı **önlemek için, bir bilek topraklama kayışı** kullanarak ya da boyanmamı**ş metal yüzeylere (bilgisayardaki bir**<br>**konektör gibi) sı**k sık dokunarak kendinizi topraklayın.

DIKKAT: Yalnızca yetkili bir servis teknisyeni bilgisayarınızda onarım yapmalıdır. Dell™ tarafından yetkilendirilmemiş servislerden kaynaklanan<br>zararlar garantinizin kapsamında değildir.

**DİKKAT: Sistem kartının hasar görmesini engellemek için, bilgisayar içinde çalışmadan önce ana pili çıkarın (bkz. Pili Çı[karma\)](file:///C:/data/systems/ins1012/tr/sm/battery.htm#wp1442926).** 

Bilgisayarınızla Bluetooth kablosuz teknolojisi olan bir kart sipariş ettiyseniz, kart zaten takılıdır.

# <span id="page-5-1"></span>**Bluetooth Kartını Çıkarma**

- 1. Ba[şlamadan Önce](file:///C:/data/systems/ins1012/tr/sm/before.htm#wp1435071) kısmındaki yordamları uygulayın.
- 2. Pili çıkarın (bkz. Pili Cı[karma](file:///C:/data/systems/ins1012/tr/sm/battery.htm#wp1442926)).
- 3. Klavyeyi çıkarın (bkz. [Klavyeyi Çı](file:///C:/data/systems/ins1012/tr/sm/keyboard.htm#wp1201059)karma).
- 4. Sabit sürücü aksamını çıkarın (bkz. [Sabit Sürücü Aksamı](file:///C:/data/systems/ins1012/tr/sm/hdd.htm#wp1179926)nı Çıkarma).
- 5. El desteği aksamını çıkarın (bkz. [El Deste](file:///C:/data/systems/ins1012/tr/sm/palmrest.htm#wp1044787)ği Aksamını Çıkarma).
- 6. Bluetooth kartını sistem kartına bağlayan vidayı sökün.
- 7. Sistem kartındaki konektörden ayırmak için Bluetooth kartını kaldırın.

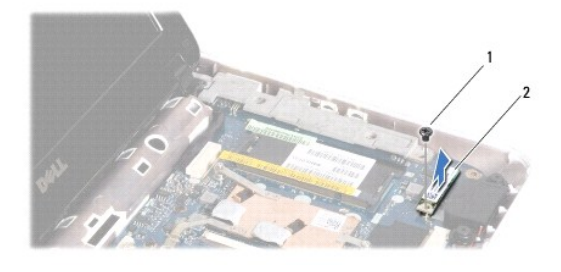

vida 2 Bluetooth kartı

### <span id="page-5-2"></span>**Bluetooth Kartını Yerine Takma**

- 1. Ba[şlamadan Önce](file:///C:/data/systems/ins1012/tr/sm/before.htm#wp1435071) kısmındaki yordamları uygulayın.
- 2. Bluetooth kartı üzerindeki konektörü sistem kartı üzerindeki konektörle hizalayın ve Bluetooth kartına bastırın.
- 3. Bluetooth kartını sistem kartına bağlayan vidayı takın.
- 4. El desteği aksamını yerine takın (bkz. El Desteği Aksamını [Yerine Takma\)](file:///C:/data/systems/ins1012/tr/sm/palmrest.htm#wp1059721).
- 5. Sabit sürücü aksamını takın (bkz. [Sabit Sürücü Dirsek Düzeneğ](file:///C:/data/systems/ins1012/tr/sm/hdd.htm#wp1181804)ini Yerine Takma).
- 6. Klavyeyi takın (bkz. [Klavyeyi De](file:///C:/data/systems/ins1012/tr/sm/keyboard.htm#wp1179994)ğiştirme).
- 7. Pili takın (bkz. [Pili Yerine Takma](file:///C:/data/systems/ins1012/tr/sm/battery.htm#wp1443274)).
- DIKKAT: Bilgisayar**ı çalıştırmadan önce tüm vidaları** yerine takın ve bilgisayar**ın içine kaçmış** vida kalmadığından emin olun. I**çeride unutulan vida**<br>bilgisayara zarar verebilir.

#### <span id="page-7-0"></span> **Kamera Modülü Dell™ Inspiron™ 1012 Servis El Kitabı**

- [Kamera Modülünü Çı](#page-7-1)karma
- [Kamera Modülünü Yerine Takma](#page-7-2)
- UYARI : Bilgisayarınızın içinde çalışmadan önce, bilgisayarınızla birlikte verilen güvenlik bilgilerini okuyun. Ek güvenlik en iyi uygulama bilgileri<br>için www.dell.com/regulatory\_compliance adresindeki Mevzuata Uygunluk An

DIKKAT: Elektrostatik boşalımı **önlemek için, bir bilek topraklama kayışı** kullanarak ya da boyanmamı**ş metal yüzeylere (bilgisayardaki bir**<br>**konektör gibi) sı**k sık dokunarak kendinizi topraklayın.

DIKKAT: Yalnızca yetkili bir servis teknisyeni bilgisayarınızda onarım yapmalıdır. Dell™ tarafından yetkilendirilmemiş servislerden kaynaklanan<br>zararlar garantinizin kapsamında değildir.

**DİKKAT: Sistem kartının hasar görmesini engellemek için, bilgisayar içinde çalışmadan önce ana pili çıkarın (bkz. Pili Çı[karma\)](file:///C:/data/systems/ins1012/tr/sm/battery.htm#wp1442926).** 

# <span id="page-7-1"></span>**Kamera Modülünü Çıkarma**

- 1. Ba[şlamadan Önce](file:///C:/data/systems/ins1012/tr/sm/before.htm#wp1435071) bölümündeki yordamları izleyin.
- 2. Pili çıkarın (bkz. Pili Çı[karma](file:///C:/data/systems/ins1012/tr/sm/battery.htm#wp1442926)).
- 3. Klavyeyi çıkarın (bkz. Klavyeyi Cıkarma).
- 4. Sabit sürücü aksamını çıkarın (bkz. [Sabit Sürücü Aksamı](file:///C:/data/systems/ins1012/tr/sm/hdd.htm#wp1179926)nı Çıkarma).
- 5. El desteği aksamını çıkarın (bkz. [El Deste](file:///C:/data/systems/ins1012/tr/sm/palmrest.htm#wp1044787)ği Aksamını Cıkarma).
- 6. Menteşe kapağını çıkarın (bkz. Menteş[e Kapa](file:///C:/data/systems/ins1012/tr/sm/hingecov.htm#wp1035974)ğını Çıkarma).
- 7. Ekran aksamını çıkarın (bkz. [Ekran Aksam](file:///C:/data/systems/ins1012/tr/sm/display.htm#wp1212160)ını Çıkarma).
- 8. Ekran çerçevesini çıkarın (bkz. [Ekran Çerçevesini Çı](file:///C:/data/systems/ins1012/tr/sm/display.htm#wp1212652)karma).
- 9. Kamera kablosunu kamera modülü üzerindeki konektörden çıkarın.
- 10. Ekran kapağına tutturulmuş kamera modülünü dikkatlice çıkarın.

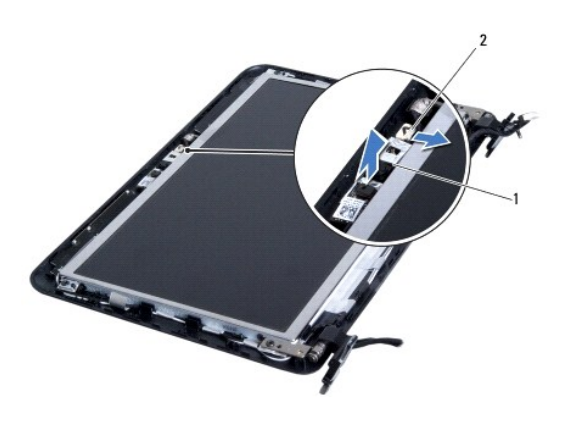

kamera modülü 2 kamera kablosu konektörü

# <span id="page-7-2"></span>**Kamera Modülünü Yerine Takma**

1. Ba[şlamadan Önce](file:///C:/data/systems/ins1012/tr/sm/before.htm#wp1435071) bölümündeki yordamları izleyin.

- 2. Kamera modülünü ekran kapağına yerleştirmek için hizalama direklerini kullanın.
- 3. Kamera modülünü yerine yerleştirin.
- 4. Kamera kablosunu kamera modülü üzerindeki konektöre takın.
- 5. Ekran çerçevesini takın (bkz. Ekran Cercevesini Yerine Takma).
- 6. Ekran aksamını takın (bkz. Ekran Aksamını [Yerine Takma\)](file:///C:/data/systems/ins1012/tr/sm/display.htm#wp1205821).
- 7. Menteşe kapağını yerine takın (bkz. Menteşe Kapağını [Yerine Takma](file:///C:/data/systems/ins1012/tr/sm/hingecov.htm#wp1036191)).
- 8. El desteği aksamını yerine geri takın (bkz. El Desteği Aksamını [Yerine Takma](file:///C:/data/systems/ins1012/tr/sm/palmrest.htm#wp1059721)).
- 9. Sabit sürücü aksamını takın (bkz. [Sabit Sürücü Dirsek Düzeneğ](file:///C:/data/systems/ins1012/tr/sm/hdd.htm#wp1181804)ini Yerine Takma).
- 10. Klavyeyi takın (bkz. [Klavyeyi Yerine Takma\)](file:///C:/data/systems/ins1012/tr/sm/keyboard.htm#wp1179994).
- 11. Pili takın (bkz. [Pili Yerine Takma](file:///C:/data/systems/ins1012/tr/sm/battery.htm#wp1443274)).

DIKKAT: Bilgisayar**ı çalıştırmadan önce tüm vidaları** yerine takın ve bilgisayar**ın içine kaçmış** vida kalmadığından emin olun. I**çeride unutulan vida**<br>bilgisayara zarar verebilir.

# <span id="page-9-0"></span> **Düğme Pil**

**Dell™ Inspiron™ 1012 Servis El Kitabı** 

- [Düğme Pili Çı](#page-9-1)karma
- **O** Düğme Pili Yerine Takm
- UYARI : Bilgisayarınızın içinde çalışmadan önce, bilgisayarınızla birlikte verilen güvenlik bilgilerini okuyun. Ek güvenlik en iyi uygulama bilgileri<br>için www.dell.com/regulatory\_compliance adresindeki Mevzuata Uygunluk An

DIKKAT: Elektrostatik boşalımı **önlemek için, bir bilek topraklama kayışı** kullanarak ya da boyanmamı**ş metal yüzeylere (bilgisayardaki bir**<br>**konektör gibi) sı**k sık dokunarak kendinizi topraklayın.

DIKKAT: Yalnızca yetkili bir servis teknisyeni bilgisayarınızda onarım yapmalıdır. Dell™ tarafından yetkilendirilmemiş servislerden kaynaklanan<br>zararlar garantinizin kapsamında değildir.

**DİKKAT: Sistem kartının hasar görmesini engellemek için, bilgisayar içinde çalışmadan önce ana pili çıkarın (bkz. Pili Çı[karma\)](file:///C:/data/systems/ins1012/tr/sm/battery.htm#wp1442926).** 

# <span id="page-9-1"></span>**Düğme Pili Çıkarma**

- 1. Ba[şlamadan Önce](file:///C:/data/systems/ins1012/tr/sm/before.htm#wp1435071) bölümündeki yordamları izleyin.
- 2. Pili çıkarın (bkz. Pili Çı[karma](file:///C:/data/systems/ins1012/tr/sm/battery.htm#wp1442926)).
- 3. [Sistem Kart](file:///C:/data/systems/ins1012/tr/sm/sysboard.htm#wp1032066)ını Çıkarma bölümündeki adı[m 2-](file:///C:/data/systems/ins1012/tr/sm/sysboard.htm#wp1040727)adı[m 18](file:///C:/data/systems/ins1012/tr/sm/sysboard.htm#wp1043227) arasındaki yönergeleri uygulayın.
- 4. Düğme pili sistem kartındaki pil soketinden çıkarmak için plastik çubuk kullanın.

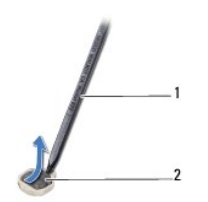

1 plastik çubuk 2 düğme pil

# <span id="page-9-2"></span>**Düğme Pili Yerine Takma**

- 1. Ba[şlamadan Önce](file:///C:/data/systems/ins1012/tr/sm/before.htm#wp1435071) bölümündeki yordamları izleyin.
- 2. Artı ucu yukarı bakacak şekilde düğme pili, sistem kartındaki pil soketine oturtun.
- 3. Sistem Kartını [Yerine Takma](file:///C:/data/systems/ins1012/tr/sm/sysboard.htm#wp1044267) bölümündeki adı[m 3-](file:///C:/data/systems/ins1012/tr/sm/sysboard.htm#wp1043093)adı[m 21](file:///C:/data/systems/ins1012/tr/sm/sysboard.htm#wp998291) arasındaki yönergeleri uygulayın.
- DIKKAT: Bilgisayarı **çalıştırmadan önce tüm vidaları** yerine takın ve bilgisayar**ın içine kaçmış** vida kalmadığından emin olun. I**çeride unutulan vida**<br>bilgisayara zarar verebilir.

### <span id="page-10-0"></span>**İşlemci Isı Emicisi Dell™ Inspiron™ 1012 Servis El Kitabı**

- İşlemci Is[ı Emicisini Çı](#page-10-1)karma
- **O** İslemci Isı Emicisini Takr
- UYARI : Bilgisayarınızın içinde çalışmadan önce, bilgisayarınızla birlikte verilen güvenlik bilgilerini okuyun. Ek güvenlik en iyi uygulama bilgileri<br>için www.dell.com/regulatory\_compliance adresindeki Mevzuata Uygunluk An
- **UYARI: İşlemci ısı emicisini sıcakken bilgisayardan çıkarırsanız, metal yuvasına dokunmayın.**
- DIKKAT: Elektrostatik boşalımı **önlemek için, bir bilek topraklama kayışı** kullanarak ya da boyanmamı**ş metal yüzeylere (bilgisayardaki bir**<br>**konektör gibi) sı**k sık dokunarak kendinizi topraklayın.
- DĪKKAT: Yalnızca yetkili bir servis teknisyeni bilgisayarınızda onarım yapmalıdır. Dell™ tarafından yetkilendirilmemiş servislerden kaynaklanan<br>zararlar garantinizin kapsamında değildir.

**DİKKAT: Sistem kartının hasar görmesini engellemek için, bilgisayar içinde çalışmadan önce ana pili çıkarın (bkz. Pili Çı[karma\)](file:///C:/data/systems/ins1012/tr/sm/battery.htm#wp1442926).** 

# <span id="page-10-1"></span>**İşlemci Isı Emicisini Çıkarma**

- 1. Ba[şlamadan Önce](file:///C:/data/systems/ins1012/tr/sm/before.htm#wp1435071) bölümündeki yordamları izleyin.
- 2. Pili çıkarın (bkz. Pili Cı[karma](file:///C:/data/systems/ins1012/tr/sm/battery.htm#wp1442926)).
- 3. Klavyeyi çıkarın (bkz. [Klavyeyi Çı](file:///C:/data/systems/ins1012/tr/sm/keyboard.htm#wp1201059)karma).
- 4. Sabit sürücü aksamını çıkarın (bkz. [Sabit Sürücü Aksamı](file:///C:/data/systems/ins1012/tr/sm/hdd.htm#wp1179926)nı Çıkarma).
- 5. El desteği aksamını çıkarın (bkz. [El Deste](file:///C:/data/systems/ins1012/tr/sm/palmrest.htm#wp1044787)ği Aksamını Çıkarma).
- 6. İşlemci ısı emicisini sistem kartına sabitleyen iki tutucu vidayı gevşetin.

**NOT:** Video hızlandırıcı kart (isteğe bağlı) işlemci ısı emicisi vidası tarafından sabitlenmiştir ve işlemci ısı emicisini çıkardığınızda yerinden çıkar.

7. İşlemci ısı emicisini kaldırarak sistem kartından çıkarın.

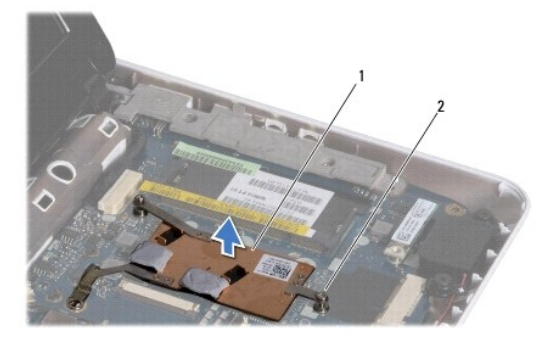

işlemci ısı emicisi 2 tutucu vidalar (2)

# <span id="page-10-2"></span>**İşlemci Isı Emicisini Takma**

**NOT:** Bu prosedürde, işlemci ısı emicisinin çıkarılmış ve geri takılmaya hazır olduğu varsayılmaktadır.

**NOT:** Orijinal ısı emicisi yerine takıldıysa orijinal ısı tablası tekrar kullanılabilir. Isı emicisi yerine takıldıysa, ısı iletkenliğini sağ**lamak için sette bulunan** ısı<br>tablasını kullanın.

- 1. Ba[şlamadan Önce](file:///C:/data/systems/ins1012/tr/sm/before.htm#wp1435071) bölümündeki yordamları izleyin.
- 2. Video hızlandırıcı kartı yuvasına doğru bastırın ve işlemci ısı emicisini sistem kartına takın.
- 3. İşlemci termal soğutma aksamı üzerindeki iki tutucu vidayı sistem kartı üzerindeki vida delikleriyle hizalayın ve vidaları sıkıştırın.
- 4. El desteği aksamını yerine takın (bkz. El Desteği Aksamını [Yerine Takma\)](file:///C:/data/systems/ins1012/tr/sm/palmrest.htm#wp1059721).
- 5. Sabit sürücü aksamını takın (bkz. [Sabit Sürücü Aksamı](file:///C:/data/systems/ins1012/tr/sm/hdd.htm#wp1181804)nı Yerine Takma).
- 6. Klavyeyi takın (bkz. [Klavyeyi Yerine Takma\)](file:///C:/data/systems/ins1012/tr/sm/keyboard.htm#wp1179994).
- 7. Pili takın (bkz. [Pili Yerine Takma](file:///C:/data/systems/ins1012/tr/sm/battery.htm#wp1443274)).

DIKKAT: Bilgisayar**ı çalıştırmadan önce tüm vidaları** yerine takın ve bilgisayar**ın içine kaçmış** vida kalmadığından emin olun. I**çeride unutulan vida**<br>bilgisayara zarar verebilir.

### <span id="page-12-0"></span> **AC Adaptörü Konektörü Dell™ Inspiron™ 1012 Servis El Kitabı**

- [AC Adaptörü Konektörünü Çı](#page-12-1)karma
- [AC Adaptörü Konektörünü Takma](#page-13-0)
- UYARI : Bilgisayarınızın içinde çalışmadan önce, bilgisayarınızla birlikte verilen güvenlik bilgilerini okuyun. Ek güvenlik en iyi uygulama bilgileri<br>için www.dell.com/regulatory\_compliance adresindeki Mevzuata Uygunluk An
- DIKKAT: Elektrostatik boşalımı **önlemek için, bir bilek topraklama kayışı** kullanarak ya da boyanmamı**ş metal yüzeylere (bilgisayardaki bir**<br>**konektör gibi) sı**k sık dokunarak kendinizi topraklayın.
- DIKKAT: Yalnızca yetkili bir servis teknisyeni bilgisayarınızda onarım yapmalıdır. Dell™ tarafından yetkilendirilmemiş servislerden kaynaklanan<br>zararlar garantinizin kapsamında değildir.
- **DİKKAT: Sistem kartının hasar görmesini engellemek için, bilgisayar içinde çalışmadan önce ana pili çıkarın (bkz. Pili Çı[karma\)](file:///C:/data/systems/ins1012/tr/sm/battery.htm#wp1442926).**

# <span id="page-12-1"></span>**AC Adaptörü Konektörünü Çıkarma**

- 1. Ba[şlamadan Önce](file:///C:/data/systems/ins1012/tr/sm/before.htm#wp1435071) bölümündeki yordamları izleyin.
- 2. Pili çıkarın (bkz. Pili Çı[karma](file:///C:/data/systems/ins1012/tr/sm/battery.htm#wp1442926)).
- 3. [Sistem Kart](file:///C:/data/systems/ins1012/tr/sm/sysboard.htm#wp1032066)ını Çıkarma bölümündeki adı[m 2-](file:///C:/data/systems/ins1012/tr/sm/sysboard.htm#wp1040727)adı[m 17](file:///C:/data/systems/ins1012/tr/sm/sysboard.htm#wp1045728) arasındaki yönergeleri uygulayın.
- 4. Sol destek braketini çıkarın (bkz. [Sol Destek Braketini Çı](file:///C:/data/systems/ins1012/tr/sm/supportb.htm#wp1179902)karma).
- 5. G/Ç kartını çıkarın (bkz. Ön G/C Kartı).
- 6. AC adaptörü konektör kablosunun yolunu not alın ve kabloyu yönlendirme kılavuzundan çıkarın.

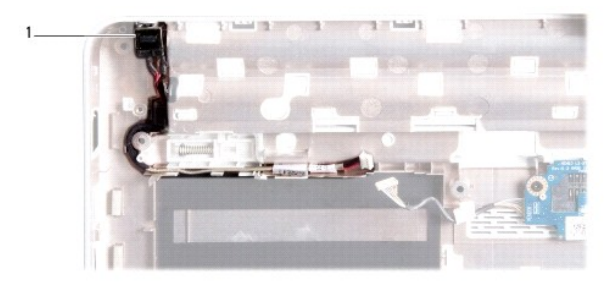

### 1 AC adaptörü konektörü

7. AC adaptörü konektörünü kaldırarak bilgisayar tabanından çıkarın.

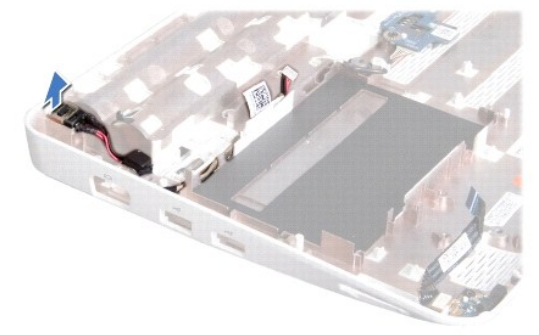

# <span id="page-13-0"></span>**AC Adaptörü Konektörünü Takma**

- 1. Ba[şlamadan Önce](file:///C:/data/systems/ins1012/tr/sm/before.htm#wp1435071) bölümündeki yordamları izleyin.
- 2. AC adaptörü konektörünü bilgisayar tabanına yerleştirin.
- 3. AC adaptörü konektör kablosunu yönlendirme kılavuzuna yerleştirin.
- 4. G/Ç kartını yerine takın (bkz. G/Ç Kartını [Yerine Takma](file:///C:/data/systems/ins1012/tr/sm/io.htm#wp1188628)).
- 5. Sol destek braketini geri takın (bkz. [Sol Destek Braketini Yerine Takma](file:///C:/data/systems/ins1012/tr/sm/supportb.htm#wp1185813)).
- 6. Sistem Kartını [Yerine Takma](file:///C:/data/systems/ins1012/tr/sm/sysboard.htm#wp1044267) bölümündeki adı[m 4-](file:///C:/data/systems/ins1012/tr/sm/sysboard.htm#wp1045802)adı[m 21](file:///C:/data/systems/ins1012/tr/sm/sysboard.htm#wp998291) arasındaki yönergeleri uygulayın.
- 7. Pili takın (bkz. [Pili Yerine Takma](file:///C:/data/systems/ins1012/tr/sm/battery.htm#wp1443274)).
- DIKKAT: Bilgisayar**ı çalıştırmadan önce tüm vidaları** yerine takın ve bilgisayar**ın içine kaçmış** vida kalmadığından emin olun. I**çeride unutulan vida**<br>bilgisayara zarar verebilir.

### <span id="page-14-0"></span> **Ekran**

### **Dell™ Inspiron™ 1012 Servis El Kitabı**

- [Ekran Aksam](#page-14-1)ı
- **O** Ekran Cercevesi
- **O** [Ekran Paneli](#page-17-1)
- **C** [Ekran Kablosu](#page-19-0)
- **·** [Ekran Paneli Dirse](#page-19-1)ği
- UYARI : Bilgisayarınızın içinde çalışmadan önce, bilgisayarınızla birlikte verilen güvenlik bilgilerini okuyun. Ek güvenlik en iyi uygulama bilgileri<br>için www.dell.com/regulatory\_compliance adresindeki Mevzuata Uygunluk An
- DIKKAT: Elektrostatik boşalımı **önlemek için, bir bilek topraklama kayış**ı kullanarak ya da boyanmamı**ş metal yüzeylere (bilgisayardaki bir**<br>**konektör gibi) sı**k sık dokunarak kendinizi topraklayın.
- DIKKAT: Yalnızca yetkili bir servis teknisyeni bilgisayarınızda onarım yapmalıdır. Dell™ tarafından yetkilendirilmemiş servislerden kaynaklanan<br>zararlar garantinizin kapsamında değildir.

**DİKKAT: Sistem kartının hasar görmesini engellemek için, bilgisayar içinde çalışmadan önce ana pili çıkarın (bkz. Pili Çı[karma\)](file:///C:/data/systems/ins1012/tr/sm/battery.htm#wp1442926).** 

# <span id="page-14-1"></span>**Ekran Aksamı**

### <span id="page-14-2"></span>**Ekran Aksamını Çıkarma**

- 1. Ba[şlamadan Önce](file:///C:/data/systems/ins1012/tr/sm/before.htm#wp1435071) bölümündeki yordamları izleyin.
- 2. Pili çıkarın (bkz. Pili Çı[karma](file:///C:/data/systems/ins1012/tr/sm/battery.htm#wp1442926)).
- 3. Klavyeyi çıkarın (bkz. Klavyeyi Cıkarma).
- 4. Sabit sürücü aksamını çıkarın (bkz. [Sabit Sürücü Aksamı](file:///C:/data/systems/ins1012/tr/sm/hdd.htm#wp1179926)nı Çıkarma).
- 5. El desteği aksamını çıkarın (bkz. [El Deste](file:///C:/data/systems/ins1012/tr/sm/palmrest.htm#wp1044787)ği Aksamını Çıkarma).
- 6. Menteşe kapağını çıkarın (bkz. Menteş[e Kapa](file:///C:/data/systems/ins1012/tr/sm/hingecov.htm#wp1035974)ğını Çıkarma).
- 7. Ekran aksamını bilgisayar tabanına sabitleyen vidayı çıkarın.

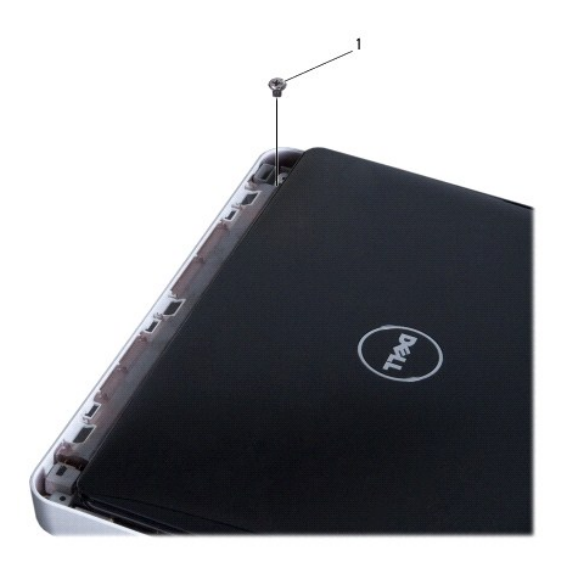

# 1 vida

8. Ekranı açın.

**NOT:** Ekranı açarken yeterince dikkatli olduğunuzdan emin olun.

- 9. Mini Kart anten kablolarının yönlendirme yolunu not edin ve kabloları bilgisayardaki yönlendirme kılavuzlarından çıkarın.
- 10. Anten kablolarını Mini Karttan çıkarın.
- 11. Ekran kablosunu sistem kartındaki konektörden çıkarın.
- 12. Ekran kablosu topraklama vidasını çıkarın.

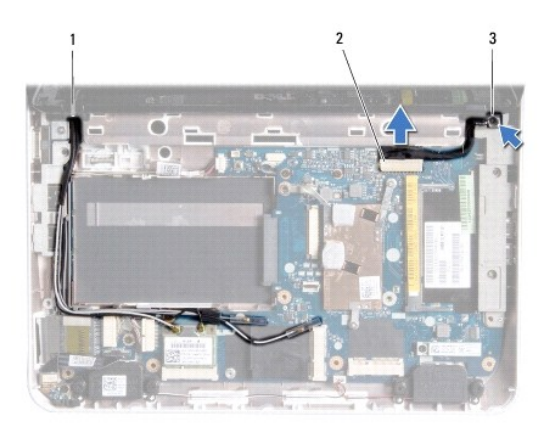

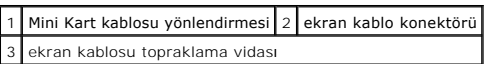

13. Ekran aksamını bilgisayar tabanına sabitleyen vidayı çıkarın.

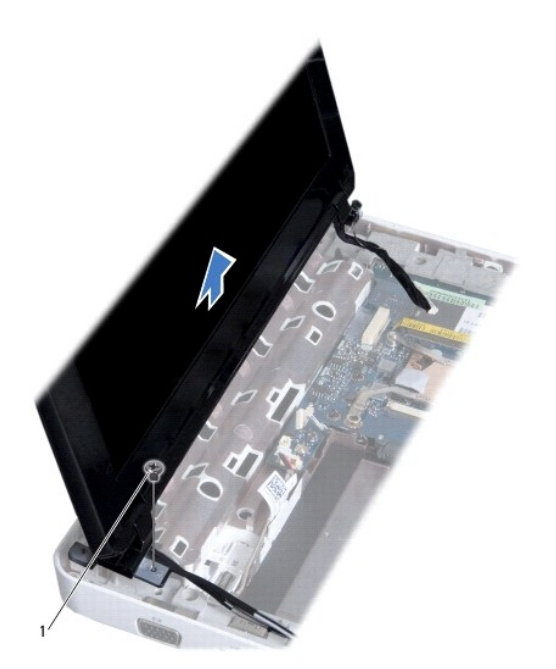

<span id="page-16-0"></span>1 vida

<span id="page-16-2"></span>14. Ekran aksamını kaldırıp bilgisayarın dışına çıkarın.

### **Ekran Aksamını Yerine Takma**

- 1. Ba[şlamadan Önce](file:///C:/data/systems/ins1012/tr/sm/before.htm#wp1435071) bölümündeki yordamları izleyin.
- 2. Ekran aksamını yerine yerleştirin ve ekran aksamını bilgisayar tabanına tutturan vidayı yerine takın.
- 3. Ekran kablosu topraklama vidasını geri takın.
- 4. Mini Kart anten kablolarını bilgisayar tabanındaki yönlendirme kılavuzlarından geçirin.
- 5. Ekran kablosunu sistem kartındaki konektöre takın.
- 6. Anten kablolarını Mini Karta takın (bkz. Mini Kartı [Yerine Takma](file:///C:/data/systems/ins1012/tr/sm/minicard.htm#wp1181828)).
- 7. Ekran aksamını bilgisayar tabanına sabitleyen vidayı geri takın.
- 8. Menteşe kapağını yerine takın (bkz. Mentese Kapağını [Yerine Takma](file:///C:/data/systems/ins1012/tr/sm/hingecov.htm#wp1036191)).
- 9. El desteği aksamını yerine takın (bkz. El Desteği Aksamını [Yerine Takma\)](file:///C:/data/systems/ins1012/tr/sm/palmrest.htm#wp1059721).
- 10. Sabit sürücü aksamını takın (bkz. [Sabit Sürücü Dirsek Düzeneğ](file:///C:/data/systems/ins1012/tr/sm/hdd.htm#wp1181804)ini Yerine Takma).
- 11. Klavyeyi takın (bkz. [Klavyeyi Yerine Takma\)](file:///C:/data/systems/ins1012/tr/sm/keyboard.htm#wp1179994).
- 12. Pili takın (bkz. [Pili Yerine Takma](file:///C:/data/systems/ins1012/tr/sm/battery.htm#wp1443274)).

DIKKAT: Bilgisayarı **çalıştırmadan önce tüm vidaları** yerine takın ve bilgisayar**ın içine kaçmış** vida kalmadığından emin olun. I**çeride unutulan vida**<br>bilgisayara zarar verebilir.

# <span id="page-16-1"></span>**Ekran Çerçevesi**

### <span id="page-16-3"></span>**Ekran Çerçevesini Çıkarma**

- **DİKKAT: Ekran çerçevesi son derece hassastır. Çerçevenin zarar görmemesi için çıkarırken dikkatli olun.**
- 1. Ba[şlamadan Önce](file:///C:/data/systems/ins1012/tr/sm/before.htm#wp1435071) bölümündeki yordamları izleyin.
- 2. Ekran aksamını çıkarın (bkz. [Ekran Aksam](#page-14-2)ını Çıkarma).
- 3. Ekran çerçevesini ekran kapağına sabitleyen vidaları örten iki lastik parçayı çıkarın.
- 4. Ekran çerçevesini ekran aksamına sabitleyen iki vidayı çıkarın.
- 5. Parmak uçlarınızı kullanarak ekran çerçevesinin iç kenarını dikkatlice kaldırın.

<span id="page-17-0"></span>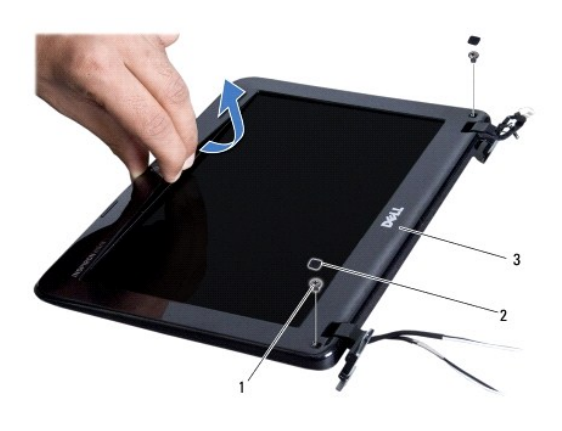

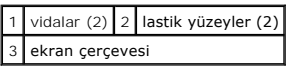

6. Ekran çerçevesini çıkarın.

## <span id="page-17-2"></span>**Ekran Çerçevesini Yerine Takma**

- 1. Ba[şlamadan Önce](file:///C:/data/systems/ins1012/tr/sm/before.htm#wp1435071) bölümündeki yordamları izleyin.
- 2. Ekran çerçevesini ekran paneline hizalayın ve yavaşça yerine oturtun.
- 3. Ekran çerçevesini ekran kapağına sabitleyen iki vidayı geri takın.
- 4. Ekran çerçevesini ekran kapağına sabitleyen vidaları örten iki lastik parçayı geri takın.
- 5. Ekran aksamını takın (bkz. [Ekran Aksam](#page-16-2)ını Takma).

DİKKAT: Bilgisayar**ı çalıştırmadan önce tüm vidaları** yerine takın ve bilgisayar**ın içine kaçmış** vida kalmadığından emin olun. İ**çeride unutulan vida**<br>bilgisayara zarar verebilir.

# <span id="page-17-1"></span>**Ekran Paneli**

## <span id="page-17-3"></span>**Ekran Panelini Çıkarma**

- 1. Ba[şlamadan Önce](file:///C:/data/systems/ins1012/tr/sm/before.htm#wp1435071) bölümündeki yordamları izleyin.
- 2. Ekran aksamını çıkarın (bkz. [Ekran Aksam](#page-14-2)ını Çıkarma).
- 3. Ekran çerçevesini çıkarın (bkz. Ekran Cercevesini Cıkarma).
- 4. Kamera kablosunu kamera modülü üzerindeki konektörden çıkarın.

<span id="page-18-1"></span>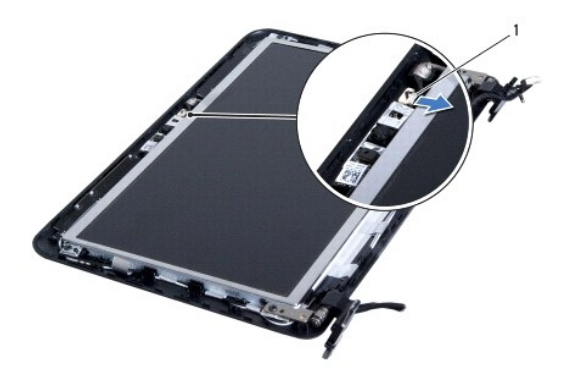

#### 1 kamera kablosu konektörü

- 5. Ekran panelini ekran kapağına tespit eden dört vidayı çıkarın.
- 6. Ekran panelini ekran kapağından dışarıya doğru kaldırın.

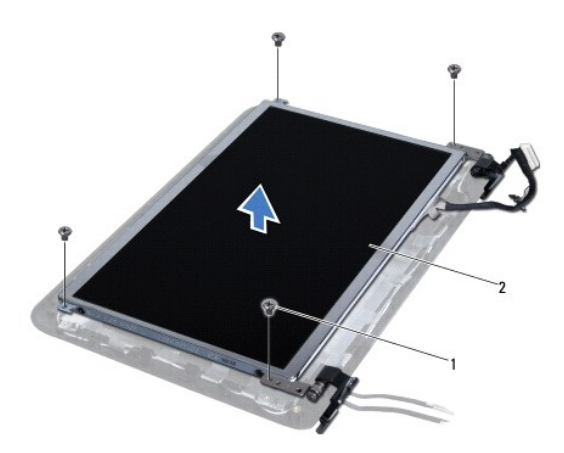

# 1 vidalar (4) 2 ekran paneli

### <span id="page-18-0"></span>**Ekran Panelini Takma**

- 1. Ba[şlamadan Önce](file:///C:/data/systems/ins1012/tr/sm/before.htm#wp1435071) bölümündeki yordamları izleyin.
- 2. Ekran panelini ekran kapağı ile hizalayın
- 3. Kamera kablosunu kamera modülü üzerindeki konektöre takın.
- 4. Ekran panelini ekran kapağına sabitleyen dört vidayı yerine takın.
- 5. Ekran çerçevesini takın (bkz. Ekran Cercevesini Yerine Takma).
- 6. Ekran aksamını takın (bkz. [Ekran Aksam](#page-16-2)ını Takma).

DIKKAT: Bilgisayarı **çalıştırmadan önce tüm vidaları** yerine takın ve bilgisayar**ın içine kaçmış** vida kalmadığından emin olun. I**çeride unutulan vida**<br>bilgisayara zarar verebilir.

### <span id="page-19-0"></span>**Ekran Kablosu**

### **Ekran Kablosunu Çıkarma**

- 1. Ba[şlamadan Önce](file:///C:/data/systems/ins1012/tr/sm/before.htm#wp1435071) bölümündeki yordamları izleyin.
- 2. Ekran aksamını çıkarın (bkz. [Ekran Aksam](#page-14-2)ını Çıkarma).
- 3. Ekran çerçevesini çıkarın (bkz. Ekran Cercevesini Çıkarma).
- 4. Ekran panelini çıkarın (bkz. [Ekran Panelini Çı](#page-17-3)karma).
- 5. Ekran panelini çevirin ve temiz bir yüzeye koyun.
- 6. Ekran kablosunu ekran panelindeki konektörden çıkarmak için çekme tırnağını resimde gösterildiği şekilde çekin.

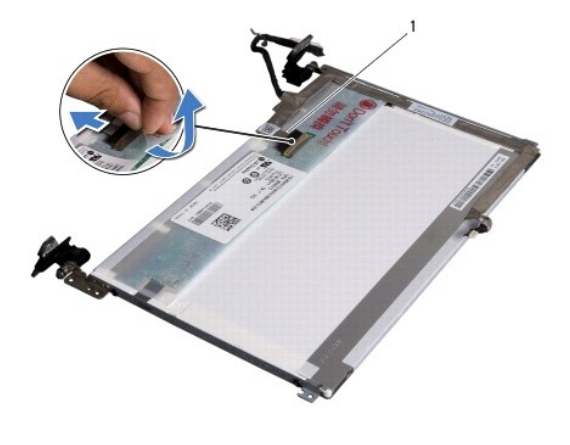

```
1 ekran kablosu
```
7. Ekran kablosunu dikkatlice ekran panelinden ayırın.

### **Ekran Kablosunu Takma**

- 1. Ba[şlamadan Önce](file:///C:/data/systems/ins1012/tr/sm/before.htm#wp1435071) bölümündeki yordamları izleyin.
- 2. Ekran kablosunu ekran panelinin kenarına tutturun ve ekran kablosunu ekran panelindeki konektöre takın.
- 3. Ekran kablosunu ekran paneline tutturan bandı geri takın.
- 4. Ekran panelini ters çevirin ve ekran kapağının üzerine yerleştirin.
- 5. Ekran panelini takın (bkz. [Ekran Panelini Takma\)](#page-18-0).
- 6. Ekran çerçevesini takın (bkz. [Ekran Çerçevesini Yerine Takma](#page-17-2)).
- 7. Ekran aksamını [\(Ekran Aksam](#page-16-2)ını Takma) yerine geri takın.

DIKKAT: Bilgisayarı **çalıştırmadan önce tüm vidaları** yerine takın ve bilgisayar**ın içine kaçmış** vida kalmadığından emin olun. I**çeride unutulan vida**<br>bilgisayara zarar verebilir.

## <span id="page-19-1"></span>**Ekran Paneli Dirseği**

### **Ekran Paneli Dirseklerini Çıkarma**

- 1. Ba[şlamadan Önce](file:///C:/data/systems/ins1012/tr/sm/before.htm#wp1435071) bölümündeki yordamları izleyin.
- 2. Ekran aksamını çıkarın (bkz. [Ekran Aksam](#page-14-2)ını Çıkarma).
- 3. Ekran çerçevesini çıkarın (bkz. Ekran Cercevesini Çıkarma).
- 4. Ekran panelini çıkarın (bkz. [Ekran Panelini Çı](#page-17-3)karma).
- 5. Ekran panel köşelerini ekran paneline tespit eden 4 vidayı (her yanda 2) çıkarın.
- 6. Ekran paneli dirseklerini ekran panelinden çıkarın.

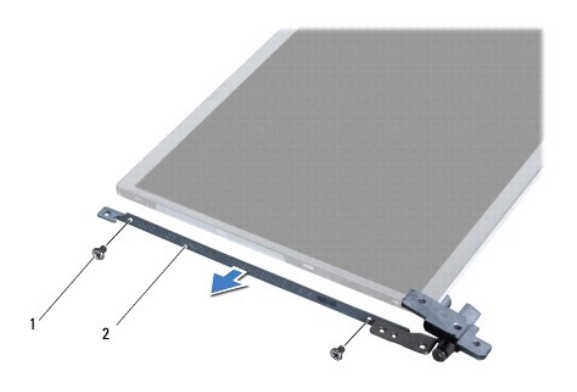

1 vidalar (4) 2 ekran paneli dirsekleri (2)

### **Ekran Paneli Dirseklerini Yerine Takma**

- 1. Ba[şlamadan Önce](file:///C:/data/systems/ins1012/tr/sm/before.htm#wp1435071) bölümündeki yordamları izleyin.
- 2. Ekran paneli dirseklerini yerlerine yerleştirin.
- 3. Ekran paneli dirseklerini ekran paneline sabitleyen dört vidayı (her yanda 2 adet) geri takın.
- 4. Ekran panelini takın (bkz. [Ekran Panelini Takma\)](#page-18-0).
- 5. Ekran çerçevesini takın (bkz. [Ekran Çerçevesini Yerine Takma](#page-17-2)).
- 6. Ekran aksamını takın (bkz. [Ekran Aksam](#page-16-2)ını Takma).

DIKKAT: Bilgisayar**ı çalıştırmadan önce tüm vidaları** yerine takın ve bilgisayar**ın içine kaçmış** vida kalmadığından emin olun. I**çeride unutulan vida**<br>bilgisayara zarar verebilir.

# <span id="page-21-0"></span> **Sabit Sürücü Aksamı**

**Dell™ Inspiron™ 1012 Servis El Kitabı** 

- [Sabit Sürücü Aksamı](#page-21-1)nı Çıkarma
- [Sabit Sürücü Dirsek Düzeneğ](#page-22-1)ini Yerine Tak
- UYARI : Bilgisayarınızın içinde çalışmadan önce, bilgisayarınızla birlikte verilen güvenlik bilgilerini okuyun. Ek güvenlik en iyi uygulama bilgileri<br>için www.dell.com/regulatory\_compliance adresindeki Mevzuata Uygunluk An
- **UYARI: Sabit sürücüyü bilgisayardan sürücü ısınmış haldeyken çıkarırsanız, sabit sürücünün metal yuvasına** *dokunmayın.*
- **DİKKAT: Elektrostatik boşalımı önlemek için, bir bilek topraklama kayışı kullanarak ya da boyanmamış metal yüzeylere (bilgisayardaki bir konektör gibi) sık sık dokunarak kendinizi topraklayın.**
- **DİKKAT: Sistem kartının hasar görmesini engellemek için, bilgisayar içinde çalışmadan önce ana pili çıkarın (bkz. Pili Çı[karma\)](file:///C:/data/systems/ins1012/tr/sm/battery.htm#wp1442926).**
- △ DİKKAT: Veri kaybını önlemek için, sabit sürücü aksamını çıkarmadan önce bilgisayarınızı kapatın (bkz. [Bilgisayar](file:///C:/data/systems/ins1012/tr/sm/before.htm#wp1442675)ınızı Kapatma). Sabit sürücüyü **bilgisayar açıkken veya Uyku modundayken çıkarmayın.**
- **DİKKAT: Sabit sürücüler aşırı derecede naziktir. Sabit sürücüyü çok dikkatli tutun.**
- DIKKAT: Yalnızca yetkili bir servis teknisyeni bilgisayarınızda onarım yapmalıdır. Dell™ tarafından yetkilendirilmemiş servislerden kaynaklanan<br>zararlar garantinizin kapsamında değildir.
- DIKKAT: Bir kabloyu çıkartırken, kablonun kendisini değil, fişi veya çekme halkasını tutarak çekin. Bazı kablolarda kilitleme dilleri vardır; bu tür<br>kabloları çıkarırken, kabloyu çekmeden önce kilitleme dillerini içeriye b **emin olun.**

**NOT:** Dell, kendi üretimi dışındaki sabit sürücüler için uygunluk garantisi vermez veya destek sağlamaz.

**NOT:** Dell tarafından üretilmemiş bir sabit sürücü takıyorsanız, yeni sabit sürücüye bir işletim sistemi, sürücüler ve yardımcı programlar yüklemeniz gerekecektir (bkz. *Dell Teknoloji Kılavuzu*).

### <span id="page-21-1"></span>**Sabit Sürücü Aksamını Çıkarma**

- 1. Ba[şlamadan Önce](file:///C:/data/systems/ins1012/tr/sm/before.htm#wp1435071) bölümündeki yordamları izleyin.
- 2. Pili çıkarın (bkz. Pili Cı[karma](file:///C:/data/systems/ins1012/tr/sm/battery.htm#wp1442926)).
- 3. Klavyeyi çıkarın (bkz. Klavyeyi Cıkarma).
- 4. Sabit sürücü aksamını bilgisayar tabanına sabitleyen vidayı çıkarın.
- 5. Çekme tırnağını kullanarak, sabit sürücü aksamını sistem kartı üzerinde bulunan konektörden çıkarmak için sabit sürücüyü sola kaydırın.
- 6. Sabit sürücü aksamını bilgisayar tabanından kaldırarak çıkarın.

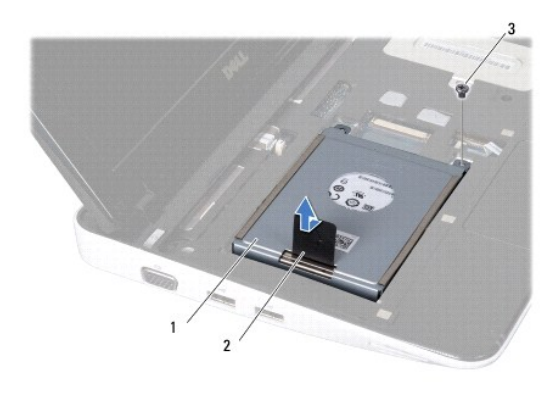

<span id="page-22-0"></span>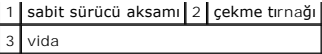

- 7. Sabit sürücüyü, sabit sürücü dirseğine sabitleyen dört vidayı çıkarın.
- 8. Sabit sürücü dirseğini sabit sürücüden çıkartın.

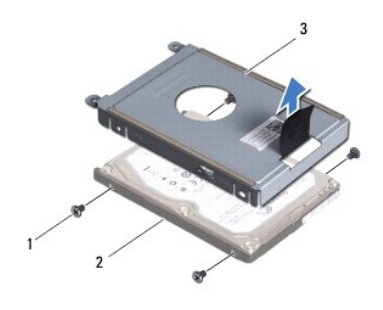

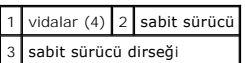

DIKKAT: Bilgisayarın içinde değilken sabit sürücüyü koruyucu antistatik ambalaj içinde saklayın (bilgisayarınızla birlikte verilen güvenlik<br>yönergelerindeki "Elektrostatik Boşalıma Karşı Koruma" bölümüne bakın).

# <span id="page-22-1"></span>**Sabit Sürücü Aksamını Yerine Takma**

- 1. Ba[şlamadan Önce](file:///C:/data/systems/ins1012/tr/sm/before.htm#wp1435071) bölümündeki yordamları izleyin.
- 2. Yeni sürücüyü ambalajından çıkarın.

Sabit sürücüyü saklamak veya nakletmek için orijinal ambalajını saklayın.

- 3. Sabit sürücüyü sabit sürücü dirseğine yerleştirin.
- 4. Sabit sürücüyü, sabit sürücü dirseğine sabitleyen dört vidayı geri takın.
- 5. Optik sürücü aksamını bilgisayar tabanına yerleştirin.
- 6. Sabit sürücü aksamını itmek ve sistem kartındaki konektöre oturtmak için çekme tırnağını kullanın.
- 7. Sabit sürücü aksamını bilgisayarın tabanına sabitleyen vidayı geri takın.
- 8. Klavyeyi takın (bkz. [Klavyeyi Yerine Takma\)](file:///C:/data/systems/ins1012/tr/sm/keyboard.htm#wp1179994).
- 9. Pili takın (bkz. [Pili Yerine Takma](file:///C:/data/systems/ins1012/tr/sm/battery.htm#wp1443274)).

DIKKAT: Bilgisayar**ı çalıştırmadan önce tüm vidaları** yerine takın ve bilgisayar**ın içine kaçmış** vida kalmadığından emin olun. I**çeride unutulan vida**<br>bilgisayara zarar verebilir.

- 10. Gerektiği gibi bilgisayarınızın işletim sistemini yükleyin (*Kurulum Kılavuzu*'ndaki "İşletim Sisteminizi Yerine Yükleme" bölümüne bakın).
- 11. Gerektiği biçimde, bilgisayarınızın sürücülerini ve yardımcı programlarını yükleyin. Daha fazla bilgi için bkz. *Dell Teknoloji Kılavuzu*.

### <span id="page-23-0"></span> **Menteşe Kapağı Dell™ Inspiron™ 1012 Servis El Kitabı**

Menteş[e Kapa](#page-23-1)ğını Çıkarma

#### Menteş[e Kapa](#page-24-1)ğını Takma

- UYARI : Bilgisayarınızın içinde çalışmadan önce, bilgisayarınızla birlikte verilen güvenlik bilgilerini okuyun. Ek güvenlik en iyi uygulama bilgileri<br>için www.dell.com/regulatory\_compliance adresindeki Mevzuata Uygunluk An
- DIKKAT: Elektrostatik boşalımı **önlemek için, bir bilek topraklama kayışı** kullanarak ya da boyanmamı**ş metal yüzeylere (bilgisayardaki bir**<br>**konektör gibi) sı**k sık dokunarak kendinizi topraklayın.
- DIKKAT: Yalnızca yetkili bir servis teknisyeni bilgisayarınızda onarım yapmalıdır. Dell™ tarafından yetkilendirilmemiş servislerden kaynaklanan<br>zararlar garantinizin kapsamında değildir.
- **DİKKAT: Sistem kartının hasar görmesini engellemek için, bilgisayar içinde çalışmadan önce ana pili çıkarın (bkz. Pili Çı[karma\)](file:///C:/data/systems/ins1012/tr/sm/battery.htm#wp1442926).**

# <span id="page-23-1"></span>**Menteşe Kapağını Çıkarma**

- 1. Ba[şlamadan Önce](file:///C:/data/systems/ins1012/tr/sm/before.htm#wp1435071) bölümündeki yordamları izleyin.
- 2. Pili çıkarın (bkz. Pili Çı[karma](file:///C:/data/systems/ins1012/tr/sm/battery.htm#wp1442926)).
- 3. Menteşe kapağını bilgisayar tabanına sabitleyen iki vidayı çıkarın.

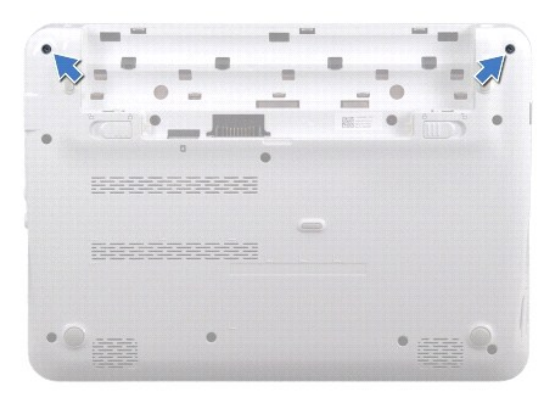

- 4. Menteşe kapağını yavaşça kaldırmak için plastik çubuğu kullanın.
- 5. Menteşe kapağı tırnaklarını bilgisayar tabanından çıkarmak için çevirin.

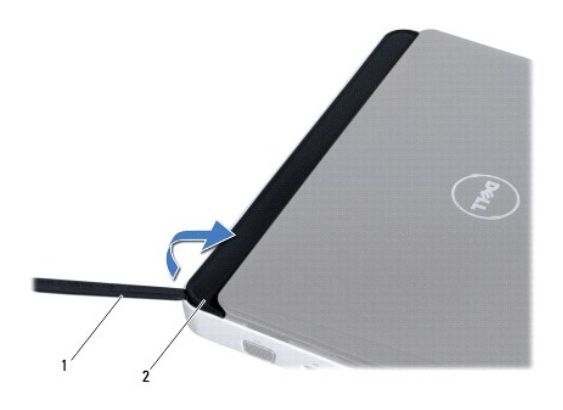

<span id="page-24-0"></span>1 plastik çubuk 2 menteşe kapağı

6. Menteşe kapağını kaldırarak bilgisayardan çıkarın.

# <span id="page-24-1"></span>**Menteşe Kapağını Takma**

- 1. Ba[şlamadan Önce](file:///C:/data/systems/ins1012/tr/sm/before.htm#wp1435071) bölümündeki yordamları izleyin.
- 2. Menteşe kapağı üzerindeki tırnakları bilgisayar üzerindeki yuvalarla hizalayın ve üst kapağı yerine geçirin.
- 3. Bilgisayarı ters çevirin ve menteşe kapağını bilgisayarın tabanına sabitleyen iki vidayı yerine takın.
- 4. Pili takın (bkz. [Pili Yerine Takma](file:///C:/data/systems/ins1012/tr/sm/battery.htm#wp1443274)).

DIKKAT: Bilgisayar**ı çalıştırmadan önce tüm vidaları** yerine takın ve bilgisayar**ın içine kaçmış** vida kalmadığından emin olun. I**çeride unutulan vida**<br>bilgisayara zarar verebilir.

# <span id="page-25-0"></span> **G/Ç kartı**

**Dell™ Inspiron™ 1012 Servis El Kitabı** 

- [Ön G/Ç Kartı](#page-25-1)
- G/C Kartını [Yerine Takma](#page-26-1)
- UYARI : Bilgisayarınızın içinde çalışmadan önce, bilgisayarınızla birlikte verilen güvenlik bilgilerini okuyun. Ek güvenlik en iyi uygulama bilgileri<br>için www.dell.com/regulatory\_compliance adresindeki Mevzuata Uygunluk An

DIKKAT: Elektrostatik boşalımı **önlemek için, bir bilek topraklama kayışı** kullanarak ya da boyanmamı**ş metal yüzeylere (bilgisayardaki bir**<br>**konektör gibi) sı**k sık dokunarak kendinizi topraklayın.

DIKKAT: Yalnızca yetkili bir servis teknisyeni bilgisayarınızda onarım yapmalıdır. Dell™ tarafından yetkilendirilmemiş servislerden kaynaklanan<br>zararlar garantinizin kapsamında değildir.

**DİKKAT: Sistem kartının hasar görmesini engellemek için, bilgisayar içinde çalışmadan önce ana pili çıkarın (bkz. Pili Çı[karma\)](file:///C:/data/systems/ins1012/tr/sm/battery.htm#wp1442926).** 

# <span id="page-25-1"></span>**G/Ç Kartını Çıkarma**

- 1. Ba[şlamadan Önce](file:///C:/data/systems/ins1012/tr/sm/before.htm#wp1435071) bölümündeki yordamları izleyin.
- 2. Pili çıkarın (bkz. Pili Çı[karma](file:///C:/data/systems/ins1012/tr/sm/battery.htm#wp1442926)).
- 3. Klavyeyi çıkarın (bkz. Klavyeyi Cıkarma).
- 4. Sabit sürücü aksamını çıkarın (bkz. [Sabit Sürücü Aksamı](file:///C:/data/systems/ins1012/tr/sm/hdd.htm#wp1179926)nı Çıkarma).
- 5. El desteği aksamını çıkarın (bkz. [El Deste](file:///C:/data/systems/ins1012/tr/sm/palmrest.htm#wp1044787)ği Aksamını Çıkarma).
- 6. Menteşe kapağını çıkarın (bkz. Menteş[e Kapa](file:///C:/data/systems/ins1012/tr/sm/hingecov.htm#wp1035974)ğını Çıkarma).
- 7. Ekran aksamını çıkarın (bkz. [Ekran Aksam](file:///C:/data/systems/ins1012/tr/sm/display.htm#wp1212160)ını Çıkarma).
- 8. Sol destek braketini çıkarın (bkz. [Sol Destek Braketini Çı](file:///C:/data/systems/ins1012/tr/sm/supportb.htm#wp1179902)karma).
- 9. Hoparlörleri çıkarın (bkz. [Hoparlörleri Çı](file:///C:/data/systems/ins1012/tr/sm/speaker.htm#wp1030873)karma).
- 10. Yüklenmiş veya boş kart varsa bunu 3-in-1 Ortam Kart Okuyucusu'ndan çıkarın.
- 11. Kilitleme sekmesini kaldırın ve durum ışığı kart kablosunun çekme tırnağını çekerek kabloyu G/Ç kartındaki konektörden çıkarın.
- 12. G/Ç kartı kablosunu G/Ç kartındaki konektörden çıkarın.

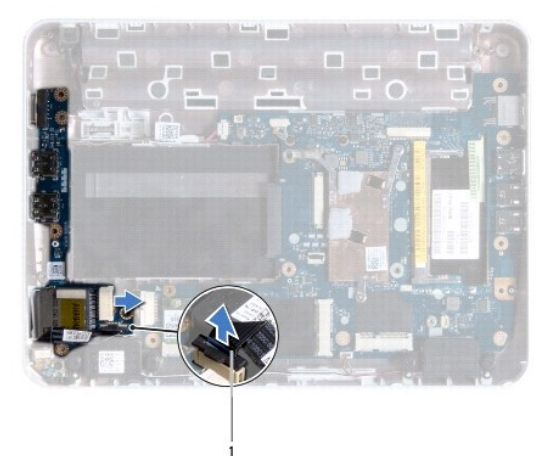

#### <span id="page-26-0"></span>1 durum ışığı kart kablosu

13. G/Ç kartını bilgisayar tabanına sabitleyen vidayı sökün.

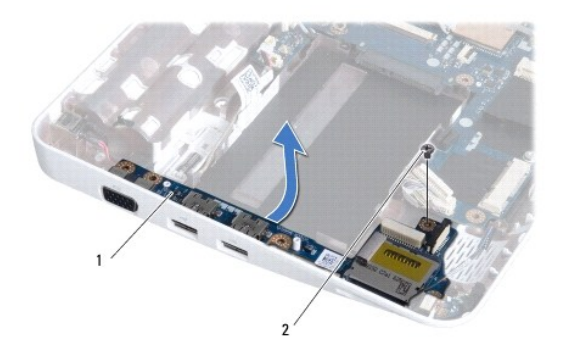

#### $\left| \begin{array}{c} 1 \end{array} \right|$  G/Ç kartı $\left| \begin{array}{c} 2 \end{array} \right|$  vida

14. G/Ç kartını yukarı kaldırın ve G/Ç kartındaki konektörleri bilgisayar tabanından çıkarın.

# <span id="page-26-1"></span>**G/Ç Kartını Yerine Takma**

- 1. Ba[şlamadan Önce](file:///C:/data/systems/ins1012/tr/sm/before.htm#wp1435071) bölümündeki yordamları izleyin.
- 2. G/Ç kartı üzerindeki konektörleri bilgisayar tabanındaki yuvalarla hizalayın.
- 3. G/Ç kartını bilgisayar tabanına sabitleyen vidayı yerine takın.
- 4. G/Ç kartı kablosunu G/Ç kartındaki konektöre bağlayın.
- 5. Durum ışığı kart kablosunu G/Ç kartındaki konektöre takın ve durum ışığı kart kablosunu sabitlemek için kilitleme sekmesine bastırın.
- 6. Yüklenmiş veya boş kart varsa bunu 3-in-1 Ortam Kart Okuyucusu'na geri takın.
- 7. Hoparlörleri yerine takın (bkz. [Hoparlörleri Takma](file:///C:/data/systems/ins1012/tr/sm/speaker.htm#wp1040761)).
- 8. Sol destek braketini geri takın (bkz. [Sol Destek Braketini Yerine Takma](file:///C:/data/systems/ins1012/tr/sm/supportb.htm#wp1185813)).
- 9. Ekran aksamını takın (bkz. [Ekran Aksam](file:///C:/data/systems/ins1012/tr/sm/display.htm#wp1205821)ını Takma).
- 10. Menteşe kapağını yerine takın (bkz. Mentese Kapağını [Yerine Takma](file:///C:/data/systems/ins1012/tr/sm/hingecov.htm#wp1036191)).
- 11. El desteği aksamını yerine takın (bkz. El Desteği Aksamını [Yerine Takma\)](file:///C:/data/systems/ins1012/tr/sm/palmrest.htm#wp1059721).
- 12. Sabit sürücü aksamını takın (bkz. [Sabit Sürücü Dirsek Düzeneğ](file:///C:/data/systems/ins1012/tr/sm/hdd.htm#wp1181804)ini Yerine Takma).
- 13. Klavyeyi takın (bkz. [Klavyeyi Yerine Takma\)](file:///C:/data/systems/ins1012/tr/sm/keyboard.htm#wp1179994).
- 14. Pili takın (bkz. [Pili Yerine Takma](file:///C:/data/systems/ins1012/tr/sm/battery.htm#wp1443274)).

DIKKAT: Bilgisayar**ı çalıştırmadan önce tüm vidaları** yerine takın ve bilgisayar**ın içine kaçmış** vida kalmadığından emin olun. I**çeride unutulan vida**<br>bilgisayara zarar verebilir.

<span id="page-27-0"></span> **Klavye Dell™ Inspiron™ 1012 Servis El Kitabı** 

- [Klavyeyi Çı](#page-27-1)karma
- **C** Klavyeyi Yerine Tak
- UYARI : Bilgisayarınızın içinde çalışmadan önce, bilgisayarınızla birlikte verilen güvenlik bilgilerini okuyun. Ek güvenlik en iyi uygulama bilgileri<br>için www.dell.com/regulatory\_compliance adresindeki Mevzuata Uygunluk An

DIKKAT: Elektrostatik boşalımı **önlemek için, bir bilek topraklama kayışı** kullanarak ya da boyanmamı**ş metal yüzeylere (bilgisayardaki bir**<br>**konektör gibi) sı**k sık dokunarak kendinizi topraklayın.

DIKKAT: Yalnızca yetkili bir servis teknisyeni bilgisayarınızda onarım yapmalıdır. Dell™ tarafından yetkilendirilmemiş servislerden kaynaklanan<br>zararlar garantinizin kapsamında değildir.

**DİKKAT: Sistem kartının hasar görmesini engellemek için, bilgisayar içinde çalışmadan önce ana pili çıkarın (bkz. Pili Çı[karma\)](file:///C:/data/systems/ins1012/tr/sm/battery.htm#wp1442926).** 

# <span id="page-27-1"></span>**Klavyeyi Çıkarma**

- 1. Ba[şlamadan Önce](file:///C:/data/systems/ins1012/tr/sm/before.htm#wp1435071) bölümündeki yordamları izleyin.
- 2. Pili çıkarın (bkz. Pili Çı[karma](file:///C:/data/systems/ins1012/tr/sm/battery.htm#wp1442926)).
- 3. Klavyeyi bilgisayar tabanına sabitleyen üç vidayı çıkarın.

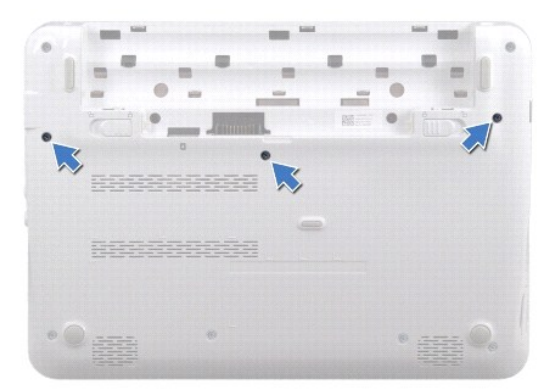

- 4. Bilgisayarı ters çevirin ve ekranı mümkün olduğunca açın.
- 5. Klavyeyi kaldırıp el desteğindeki tırnaklardan dikkatlice kurtarın.
- 6. Klavye üzerindeki tırnakları el desteğindeki yuvalardan kaydırarak çıkarın.

DIKKAT: **Klavyenin üzerindeki tuş** başlıkları **naziktir, kolayca yerinden ç**ıkar ve değiştirmesi zaman alı**r. Klavyeyi ç**ıkarırken ve tutarken dikkatli<br>olun.

**DİKKAT: Klavyeyi çıkarırken ve tutarken son derece dikkatli olun. Dikkatli olmazsanız ekran paneli çizilebilir.** 

7. Klavyeyi ters çevirin ve el desteğinin üzerine yerleştirin.

<span id="page-28-0"></span>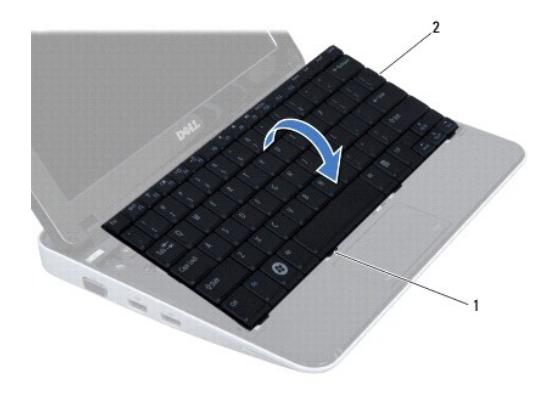

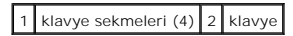

8. Klavye kablosu konektör mandallarını serbest bırakın ve klavye kablosunu sistem kartı konektöründen çıkarın.

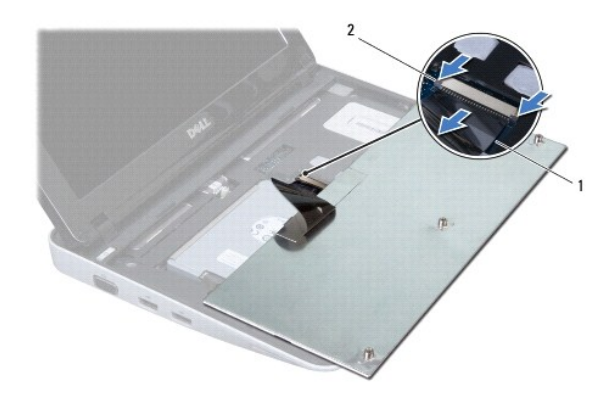

1 klavye kablosu 2 klavye kablosu konektör mandalları (2)

9. Klavyeyi el desteği aksamından kaldırarak çıkarın.

# <span id="page-28-1"></span>**Klavyeyi Yerine Takma**

- 1. Ba[şlamadan Önce](file:///C:/data/systems/ins1012/tr/sm/before.htm#wp1435071) bölümündeki yordamları izleyin.
- 2. Klavye kablosunu sistem kartındaki konektöre kaydırarak takın ve klavye kablosunu sabitlemek için klavye kablosu konektör mandallarını kapatın.
- 3. Klavye üzerindeki tırnakları el desteği aksamındaki yuvalara kaydırarak yerleştirin ve klavyeyi yerine oturtun.
- 4. Klavyeyi el desteği aksamındaki tırnakların altında sabitlemek için klavyenin kenarlarına yavaşça bastırın.
- 5. Bilgisayarı ters çevirin ve klavyeyi bilgisayarın tabanına sabitleyen üç vidayı yerine takın.
- 6. Pili takın (bkz. [Pili Yerine Takma](file:///C:/data/systems/ins1012/tr/sm/battery.htm#wp1443274)).
- DIKKAT: Bilgisayar**ı çalıştırmadan önce tüm vidaları** yerine takın ve bilgisayar**ın içine kaçmış** vida kalmadığından emin olun. I**çeride unutulan vida**<br>bilgisayara zarar verebilir.

### <span id="page-30-0"></span> **Durum Işığı Kartı Dell™ Inspiron™ 1012 Servis El Kitabı**

- [Durum I](#page-30-1)şığı Kartını Çıkarma
- O Durum Isığı Kartını Yerine Takı
- UYARI : Bilgisayarınızın içinde çalışmadan önce, bilgisayarınızla birlikte verilen güvenlik bilgilerini okuyun. Ek güvenlik en iyi uygulama bilgileri<br>için www.dell.com/regulatory\_compliance adresindeki Mevzuata Uygunluk An
- DIKKAT: Elektrostatik boşalımı **önlemek için, bir bilek topraklama kayışı** kullanarak ya da boyanmamı**ş metal yüzeylere (bilgisayardaki bir**<br>**konektör gibi) sı**k sık dokunarak kendinizi topraklayın.
- DIKKAT: Yalnızca yetkili bir servis teknisyeni bilgisayarınızda onarım yapmalıdır. Dell™ tarafından yetkilendirilmemiş servislerden kaynaklanan<br>zararlar garantinizin kapsamında değildir.
- **DİKKAT: Sistem kartının hasar görmesini engellemek için, bilgisayar içinde çalışmadan önce ana pili çıkarın (bkz. Pili Çı[karma\)](file:///C:/data/systems/ins1012/tr/sm/battery.htm#wp1442926).**

# <span id="page-30-1"></span>**Durum Işığı Kartını Çıkarma**

- 1. Ba[şlamadan Önce](file:///C:/data/systems/ins1012/tr/sm/before.htm#wp1435071) bölümündeki yordamları izleyin.
- 2. Pili çıkarın (bkz. Pili Çı[karma](file:///C:/data/systems/ins1012/tr/sm/battery.htm#wp1442926)).
- 3. Klavyeyi çıkarın (bkz. Klavyeyi Cıkarma).
- 4. Sabit sürücü aksamını çıkarın (bkz. [Sabit Sürücü Aksamı](file:///C:/data/systems/ins1012/tr/sm/hdd.htm#wp1179926)nı Çıkarma).
- 5. El desteği aksamını çıkarın (bkz. [El Deste](file:///C:/data/systems/ins1012/tr/sm/palmrest.htm#wp1044787)ği Aksamını Cıkarma).
- 6. Durum ışığı kart kablosu konektörü üzerindeki kilitleme sekmesini kaldırın.
- 7. Durum ışığı kart kablosunu G/Ç kartındaki konektörden çıkarmak için çekme tırnağını kullanın.
- 8. Durum ışığı kartını bilgisayar tabanına sabitleyen vidayı çıkarın.
- 9. Durum ışığı kartını bilgisayar tabanından kaldırarak çıkarın.

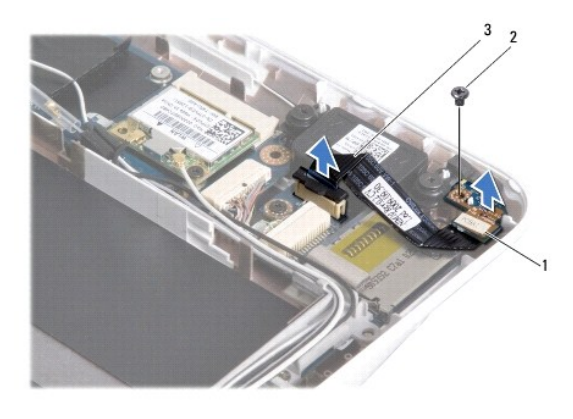

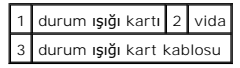

# <span id="page-30-2"></span>**Durum Işığı Kartını Yerine Takma**

1. Ba[şlamadan Önce](file:///C:/data/systems/ins1012/tr/sm/before.htm#wp1435071) bölümündeki yordamları izleyin.

- 2. Vida yuvası ve durum ışığı kartındaki çentiği, bilgisayar tabanındaki vida yuvası ve tırnağı ile sabitleyin.
- 3. Durum ışığı kartını bilgisayar tabanına sabitleyen vidayı yerine takın.
- 4. Durum ışığı kart kablosunu G/Ç kartındaki konektöre takın ve durum ışığı kart kablosunu sabitlemek için kilitleme sekmesine bastırın.
- 5. El desteği aksamını yerine takın (bkz. El Desteği Aksamını [Yerine Takma\)](file:///C:/data/systems/ins1012/tr/sm/palmrest.htm#wp1059721).
- 6. Sabit sürücü aksamını takın (bkz. [Sabit Sürücü Dirsek Düzeneğ](file:///C:/data/systems/ins1012/tr/sm/hdd.htm#wp1181804)ini Yerine Takma).
- 7. Klavyeyi takın (bkz. [Klavyeyi Yerine Takma\)](file:///C:/data/systems/ins1012/tr/sm/keyboard.htm#wp1179994).
- 8. Pili takın (bkz. [Pili Yerine Takma](file:///C:/data/systems/ins1012/tr/sm/battery.htm#wp1443274)).

DIKKAT: Bilgisayar**ı çalıştırmadan önce tüm vidaları** yerine takın ve bilgisayar**ın içine kaçmış** vida kalmadığından emin olun. I**çeride unutulan vida**<br>bilgisayara zarar verebilir.

<span id="page-32-0"></span> **Bellek Modülü Dell™ Inspiron™ 1012 Servis El Kitabı** 

- [Bellek Modülünü Çı](#page-32-1)karma
- [Bellek Modülünü Takma](#page-33-0)

UYARI : Bilgisayarınızın içinde çalışmadan önce, bilgisayarınızla birlikte verilen güvenlik bilgilerini okuyun. Ek güvenlik en iyi uygulama bilgileri<br>için www.dell.com/regulatory\_compliance adresindeki Mevzuata Uygunluk An

DIKKAT: Elektrostatik boşalımı **önlemek için, bir bilek topraklama kayışı** kullanarak ya da boyanmamı**ş metal yüzeylere (bilgisayardaki bir**<br>**konektör gibi) sı**k sık dokunarak kendinizi topraklayın.

DIKKAT: Yalnızca yetkili bir servis teknisyeni bilgisayarınızda onarım yapmalıdır. Dell™ tarafından yetkilendirilmemiş servislerden kaynaklanan<br>zararlar garantinizin kapsamında değildir.

**DİKKAT: Sistem kartının hasar görmesini engellemek için, bilgisayar içinde çalışmadan önce ana pili çıkarın (bkz. Pili Çı[karma\)](file:///C:/data/systems/ins1012/tr/sm/battery.htm#wp1442926).** 

Sistem kartını**za bellek modülleri takarak bilgisayar**ınızın belleğini artırabilirsiniz. Bilgisayarınızın desteklediği **bellek türü hakkında bilgi edinmek için** *Kurulum*<br>*Kılavuzu*'ndaki veya **support.dell.com\manuals** ad

**A NOT:** Dell'den satın alınan bellek modülleri bilgisayar garantinizin kapsamı içerisindedir.

Bilgisayarınızda kullanıcı tarafından erişilebilen bir adet SODIMM konektörü bulunur.

# <span id="page-32-1"></span>**Bellek Modülünü Çıkarma**

- 1. Ba[şlamadan Önce](file:///C:/data/systems/ins1012/tr/sm/before.htm#wp1435071) bölümündeki yordamları izleyin.
- 2. Pili çıkarın (bkz. Pili Çı[karma](file:///C:/data/systems/ins1012/tr/sm/battery.htm#wp1442926)).
- 3. Klavyeyi çıkarın (bkz. [Klavyeyi Çı](file:///C:/data/systems/ins1012/tr/sm/keyboard.htm#wp1201059)karma).
- 4. Bellek modül kapağını el desteği aksamına sabitleyen vidayı çıkarın.

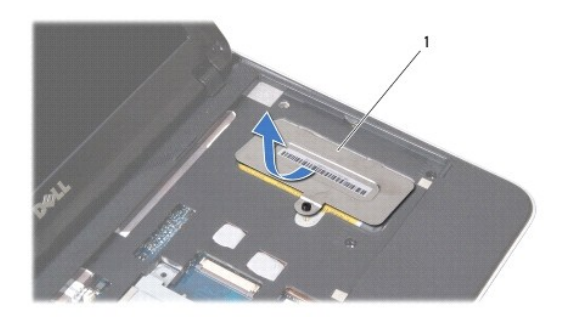

#### 1 bellek modül kapağı

- 5. Bellek modül kapağı tırnaklarını el desteği aksamındaki yuvalardan çıkarın.
- 6. Bellek modül kapağını el desteği aksamı üzerinden kaldırın.

#### **DİKKAT: Bellek modülü konektörünün hasar görmesini önlemek için, bellek modülü emniyet klipslerini açarken araç kullanmayın.**

7. Parmak uçlarınızı kullanarak, bellek modülü konektörünün her iki ucundaki emniyet klipslerini modül çıkana kadar dikkatlice ayırın.

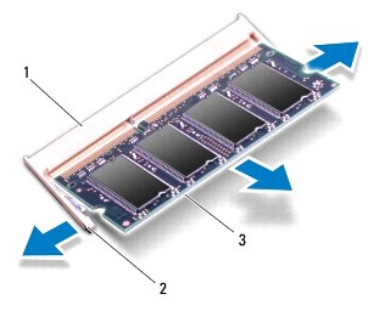

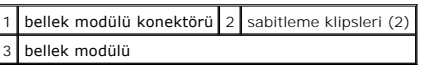

8. Bellek modülünü bellek modülü konektöründen çıkarın.

# <span id="page-33-0"></span>**Bellek Modülünü Takma**

- 1. Modülün altındaki çentiği, bellek modülü konektöründeki çıkıntıyla aynı hizaya getirin.
- 2. Bellek modülünü 45 derecelik açı ile düz biçimde yuvaya kaydırın ve yerine oturana kadar aşağı doğru bastırın. Tık sesi duymazsanız, bellek modülünü çıkarıp yeniden takın.

**NOT:** Bellek modülü düzgün takılmamışsa bilgisayar önyükleme yapmayabilir.

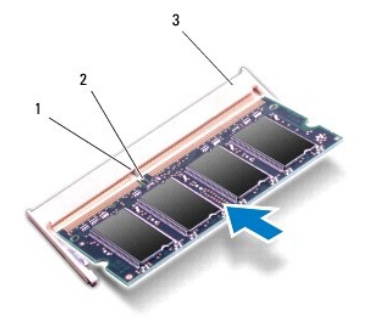

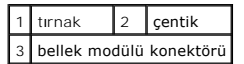

- 3. Bellek modül kapağı üzerindeki tırnakları el desteği aksamındaki yuvalara geçirin.
- 4. Bellek modül kapağını el desteği aksamına sabitleyen vidayı sıkıştırın.
- 5. Klavyeyi takın (bkz. [Klavyeyi Yerine Takma\)](file:///C:/data/systems/ins1012/tr/sm/keyboard.htm#wp1179994).
- 6. Pili takın (bkz. *Pili Yerine Takma*).
- 7. Bilgisayarı açın.

Bilgisayar önyükleme yaparken, ek belleği algılar ve sistem yapılandırma bilgilerini otomatik olarak güncelleştirir.

Bilgisayara takılı bellek miktarını onaylamak için:

*Microsoft® Windows® XP* sisteminde

**Başlat**® **Tüm Programlar**® **Donatılar**® **Sistem Araçları**® **Dell Sistem Bilgileri** seçeneğini tıklatın.

*Microsoft Windows 7* sisteminde

**Başlat** ® **Yardım ve Destek**® **Dell Sistem Bilgileri** öğelerini tıklatın.

DIKKAT: Bilgisayar**ı çalıştırmadan önce tüm vidaları** yerine takın ve bilgisayar**ın içine kaçmış** vida kalmadığından emin olun. I**çeride unutulan vida**<br>bilgisayara zarar verebilir.

#### <span id="page-35-0"></span> **Kablosuz Mini-Kartlar Dell™ Inspiron™ 1012 Servis El Kitabı**

- **[Mini Kart](#page-35-1)ı Çıkarma**
- **O** Mini Kartı Yerine Tak

UYARI : Bilgisayarınızın içinde çalışmadan önce, bilgisayarınızla birlikte verilen güvenlik bilgilerini okuyun. Ek güvenlik en iyi uygulama bilgileri<br>için www.dell.com/regulatory\_compliance adresindeki Mevzuata Uygunluk An

DIKKAT: Elektrostatik boşalımı **önlemek için, bir bilek topraklama kayışı** kullanarak ya da boyanmamı**ş metal yüzeylere (bilgisayardaki bir**<br>**konektör gibi) sı**k sık dokunarak kendinizi topraklayın.

DIKKAT: Yalnızca yetkili bir servis teknisyeni bilgisayarınızda onarım yapmalıdır. Dell™ tarafından yetkilendirilmemiş servislerden kaynaklanan<br>zararlar garantinizin kapsamında değildir.

**DİKKAT: Sistem kartının hasar görmesini engellemek için, bilgisayar içinde çalışmadan önce ana pili çıkarın (bkz. Pili Çı[karma\)](file:///C:/data/systems/ins1012/tr/sm/battery.htm#wp1442926).** 

**A NOT: Dell, kendi üretimi dışındaki sabit sürücüler için uygunluk garantisi vermez veya destek sağlamaz.** 

Bilgisayarınızla birlikte bir kablosuz Mini Kart sipariş ettiyseniz, kart zaten yüklenmiştir.

Bilgisayarınız iki Mini Kart yuvasını destekler:

l WWAN için bir adet Tam Mini Kart yuvası

l WLAN için yarım Mini Kart yuvası

 $\%$  **NOT:** Satın alındığı zamanki bilgisayar yapılandırmasına bağlı olarak, Mini Kart yuvasına takılı bir Mini Kart olabilir veya olmayabilir.

### <span id="page-35-1"></span>**Mini Kartı Çıkarma**

- 1. Ba[şlamadan Önce](file:///C:/data/systems/ins1012/tr/sm/before.htm#wp1435071) bölümündeki yordamları izleyin.
- 2. Pili çıkarın (bkz. Pili Cı[karma](file:///C:/data/systems/ins1012/tr/sm/battery.htm#wp1442926)).
- 3. Klavyeyi çıkarın (bkz. [Klavyeyi Çı](file:///C:/data/systems/ins1012/tr/sm/keyboard.htm#wp1201059)karma).
- 4. Sabit sürücü aksamını çıkarın (bkz. [Sabit Sürücü Aksamı](file:///C:/data/systems/ins1012/tr/sm/hdd.htm#wp1179926)nı Çıkarma).
- 5. El desteği aksamını çıkarın (bkz. [El Deste](file:///C:/data/systems/ins1012/tr/sm/palmrest.htm#wp1044787)ği Aksamını Cıkarma).
- 6. Anten kablolarını Mini Karttan çıkarın.

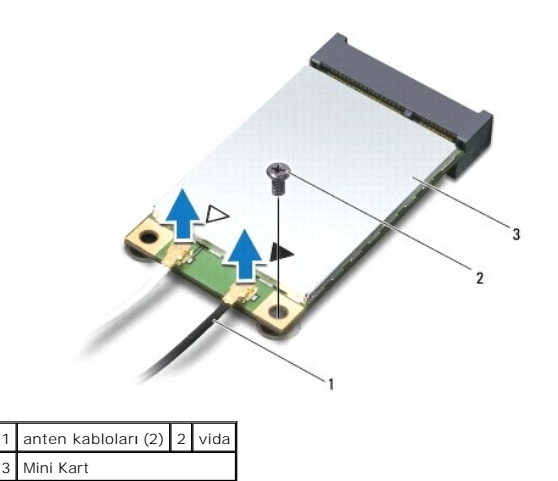

7. Mini Kartı sistem kartına bağlayan vidayı sökün.

8. Mini Kartı sistem kartındaki konektörden çıkarın.

<span id="page-36-0"></span>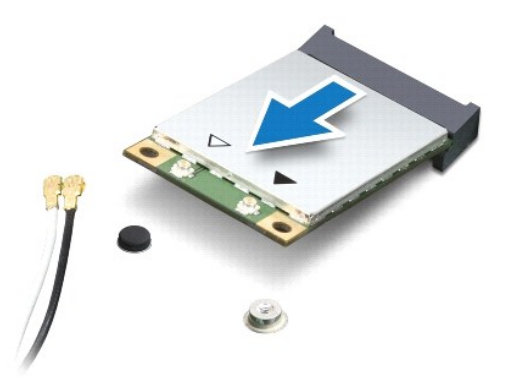

DIKKAT: Mini Kart bilgisayarın içinde değilken sürücüyü koruyucu antistatik paket içinde saklayın. Daha fazla bilgi için, bilgisayarınızla birlikte<br>verilen güvenlik bilgilerindeki "Elektrostatik Boşalıma Karşı Koruma" bölü

# <span id="page-36-1"></span>**Mini Kartı Yerine Takma**

- 1. Ba[şlamadan Önce](file:///C:/data/systems/ins1012/tr/sm/before.htm#wp1435071) bölümündeki yordamları izleyin.
- 2. Yeni Mini Kartı ambalajından çıkarın.

△ DİKKAT: Kartı yerine kaydırmak için sıkı ve eşit bir basınç uygulayın. Aşırı güç kullanırsanız, konektöre zarar verebilirsiniz.

DIKKAT: **Konektörler doğru biçimde takılmak üzere kilitlenmiştir. Direnç hissederseniz, kartı**n ve sistem kartın**ın üzerindeki konektörleri**<br>denetleyin ve kartı yeniden hizalayın.

- 3. Mini Kart konektörünü sistem kartındaki konektöre 45 derecelik bir açı ile takın.
- 4. Mini Kartın diğer ucunu sistem kartındaki yuvanın içine doğru bastırın ve Mini Kartı sistem kartına sabitleyen vidayı yerine takın.
- 5. Uygun anten kablolarını, takmış olduğunuz Mini Karta bağlayın. Aşağıdaki tablo, bilgisayarınızın desteklediği her bir Mini Kart için anten kablosu renk şemasını içerir.

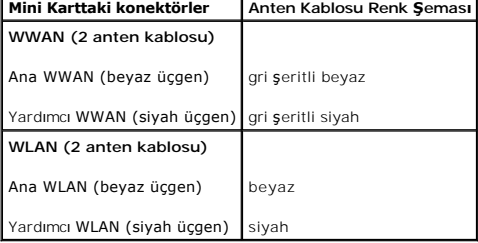

6. El desteği aksamını yerine takın (bkz. El Desteği Aksamını [Yerine Takma\)](file:///C:/data/systems/ins1012/tr/sm/palmrest.htm#wp1059721).

- 7. Sabit sürücü aksamını takın (bkz. [Sabit Sürücü Dirsek Düzeneğ](file:///C:/data/systems/ins1012/tr/sm/hdd.htm#wp1181804)ini Yerine Takma).
- 8. Klavyeyi takın (bkz. [Klavyeyi Yerine Takma\)](file:///C:/data/systems/ins1012/tr/sm/keyboard.htm#wp1179994).
- 9. Pili takın (bkz. [Pil Yerine Takma](file:///C:/data/systems/ins1012/tr/sm/battery.htm#wp1443274)).

DIKKAT: Bilgisayar**ı çalıştırmadan önce tüm vidaları** yerine takın ve bilgisayar**ın içine kaçmış** vida kalmadığından emin olun. I**çeride unutulan vida**<br>bilgisayara zarar verebilir.

10. Gerektiği biçimde, bilgisayarınızın sürücülerini ve yardımcı programlarını yükleyin. Daha fazla bilgi için bkz. *Dell Teknoloji Kılavuzu*.

**NOT:** Dell dışında bir üreticinin iletişim kartını kullanıyorsanız, uygun sürücü ve yardımcı programları yüklemeniz gerekir. Daha fazla bilgi için bkz. *Dell Teknoloji Kılavuzu*.

### <span id="page-38-0"></span> **El Desteği Aksamı Dell™ Inspiron™ 1012 Servis El Kitabı**

- [El Deste](#page-38-1)ği Aksamını Çıkarma
- **C**EL Desteği Aksamını Yerine Tak
- UYARI : Bilgisayarınızın içinde çalışmadan önce, bilgisayarınızla birlikte verilen güvenlik bilgilerini okuyun. Ek güvenlik en iyi uygulama bilgileri<br>için www.dell.com/regulatory\_compliance adresindeki Mevzuata Uygunluk An

DIKKAT: Elektrostatik boşalımı **önlemek için, bir bilek topraklama kayışı** kullanarak ya da boyanmamı**ş metal yüzeylere (bilgisayardaki bir**<br>**konektör gibi) sı**k sık dokunarak kendinizi topraklayın.

DIKKAT: Yalnızca yetkili bir servis teknisyeni bilgisayarınızda onarım yapmalıdır. Dell™ tarafından yetkilendirilmemiş servislerden kaynaklanan<br>zararlar garantinizin kapsamında değildir.

**DİKKAT: Sistem kartının hasar görmesini engellemek için, bilgisayar içinde çalışmadan önce ana pili çıkarın (bkz. Pili Çı[karma\)](file:///C:/data/systems/ins1012/tr/sm/battery.htm#wp1442926).** 

# <span id="page-38-1"></span>**El Desteği Aksamını Çıkarma**

- 1. Ba[şlamadan Önce](file:///C:/data/systems/ins1012/tr/sm/before.htm#wp1435071) bölümündeki yordamları izleyin.
- 2. Pili çıkarın (bkz. Pili Çı[karma](file:///C:/data/systems/ins1012/tr/sm/battery.htm#wp1442926)).
- 3. El desteği aksamını bilgisayar tabanına sabitleyen dört vidayı çıkarın.

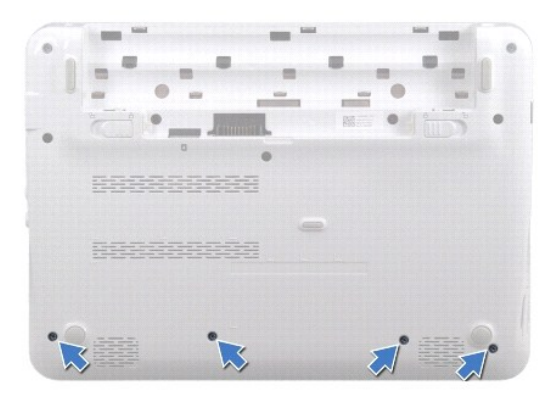

- 4. Bilgisayarı ters çevirin ve ekranı mümkün olduğunca açın.
- 5. Klavyeyi çıkarın (bkz. [Klavyeyi Çı](file:///C:/data/systems/ins1012/tr/sm/keyboard.htm#wp1201059)karma).
- 6. Sabit sürücü aksamını çıkarın (bkz. [Sabit Sürücü Aksamı](file:///C:/data/systems/ins1012/tr/sm/hdd.htm#wp1179926)nı Çıkarma).

**DİKKAT: Konektörlere zarar gelmesini önlemek için konektörlerin üzerindeki çekme tırnaklarını çekin.** 

- 7. Güç düğmesi kablosunu sistem kartı üzerindeki konektörden çıkarın.
- 8. Dokunmatik yüzey kablosunu sistem kartındaki konektörden çıkarmak için kilitleme sekmesini kaldırın ve çekme tırnağını çekin.
- 9. El desteği aksamını bilgisayar tabanına sabitleyen üç vidayı çıkarın.

<span id="page-39-0"></span>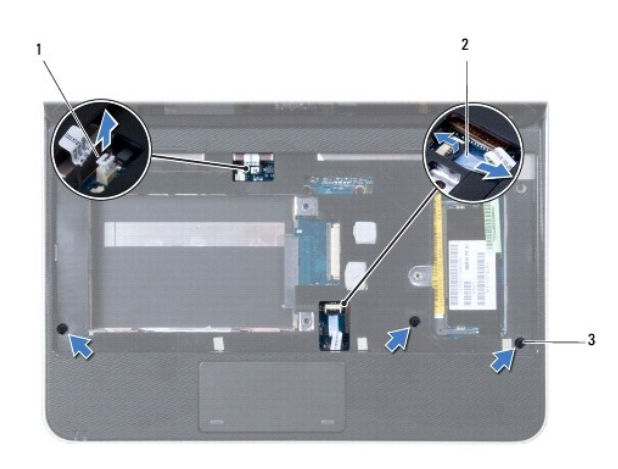

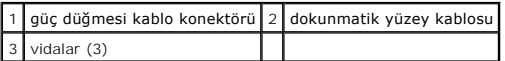

### **DİKKAT: El desteğinin zarar görmesini önlemek için el desteğini bilgisayar tabanından dikkatle ayırın.**

10. Plastik bir çubuk kullanarak el desteğini dikkatlice arka kenardan ayırın ve el desteğini aksamını bilgisayar tabanından çıkarın.

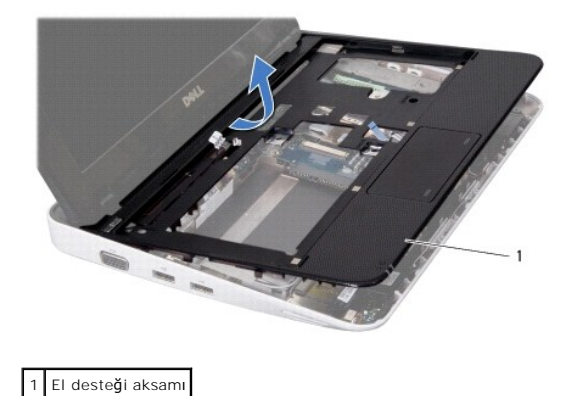

11. El desteği aksamını bilgisayarın tabanından kaldırın.

# <span id="page-39-1"></span>**El Desteği Aksamını Yerine Takma**

- 1. Ba[şlamadan Önce](file:///C:/data/systems/ins1012/tr/sm/before.htm#wp1435071) bölümündeki yordamları izleyin.
- 2. Bilgisayar tabanı üzerinde el desteğini hizalayın ve yavaşça yerine oturtun.
- 3. Dokunmatik yüzey kablosunu sistem kartındaki konektöre kaydırarak takın ve dokunmatik yüzey kablosunu sabitlemek için kilitleme sekmesine bastırın.
- 4. Sistem kartındaki konektöre güç düğmesi kablosunu takın.
- 5. El desteğini bilgisayar tabanına sabitleyen üç vidayı yerine takın.
- 6. Sabit sürücü aksamını takın (bkz. [Sabit Sürücü Dirsek Düzeneğ](file:///C:/data/systems/ins1012/tr/sm/hdd.htm#wp1181804)ini Yerine Takma).
- 7. Klavyeyi takın (bkz. [Klavyeyi Yerine Takma\)](file:///C:/data/systems/ins1012/tr/sm/keyboard.htm#wp1179994).
- 8. Bilgisayarı ters çevirin ve el desteğini bilgisayarın tabanına sabitleyen dört vidayı yerine takın.

#### 9. Pili takın (bkz. *Pili Yerine Takma*).

DIKKAT: Bilgisayar**ı çalıştırmadan önce tüm vidaları** yerine takın ve bilgisayar**ın içine kaçmış** vida kalmadığından emin olun. I**çeride unutulan vida**<br>bilgisayara zarar verebilir.

### <span id="page-41-0"></span> **Güç Düğmesi Kartı Dell™ Inspiron™ 1012 Servis El Kitabı**

- Güç Düğ[mesi Kart](#page-41-1)ını Çıkarma
- Güç Düğmesi Kartını [Yerine Takma](#page-41-2)
- UYARI : Bilgisayarınızın içinde çalışmadan önce, bilgisayarınızla birlikte verilen güvenlik bilgilerini okuyun. Ek güvenlik en iyi uygulama bilgileri<br>için www.dell.com/regulatory\_compliance adresindeki Mevzuata Uygunluk An
- DIKKAT: Elektrostatik boşalımı **önlemek için, bir bilek topraklama kayışı** kullanarak ya da boyanmamı**ş metal yüzeylere (bilgisayardaki bir**<br>**konektör gibi) sı**k sık dokunarak kendinizi topraklayın.
- DIKKAT: Yalnızca yetkili bir servis teknisyeni bilgisayarınızda onarım yapmalıdır. Dell™ tarafından yetkilendirilmemiş servislerden kaynaklanan<br>zararlar garantinizin kapsamında değildir.
- **DİKKAT: Sistem kartının hasar görmesini engellemek için, bilgisayar içinde çalışmadan önce ana pili çıkarın (bkz. Pili Çı[karma\)](file:///C:/data/systems/ins1012/tr/sm/battery.htm#wp1442926).**

# <span id="page-41-1"></span>**Güç Düğmesi Kartını Çıkarma**

- 1. Ba[şlamadan Önce](file:///C:/data/systems/ins1012/tr/sm/before.htm#wp1435071) bölümündeki yordamları izleyin.
- 2. Pili çıkarın (bkz. Pili Çı[karma](file:///C:/data/systems/ins1012/tr/sm/battery.htm#wp1442926)).
- 3. Klavyeyi çıkarın (bkz. Klavyeyi Cıkarma).
- 4. Sabit sürücü aksamını çıkarın (bkz. [Sabit Sürücü Aksamı](file:///C:/data/systems/ins1012/tr/sm/hdd.htm#wp1179926)nı Çıkarma).
- 5. El desteği aksamını çıkarın (bkz. [El Deste](file:///C:/data/systems/ins1012/tr/sm/palmrest.htm#wp1044787)ği Aksamını Cıkarma).
- 6. Güç düğmesi kablosunun yolunu not alın ve kabloyu el desteği aksamındaki yönlendirme kılavuzundan çıkarın.
- 7. El desteği aksamını ters çevirin ve güç düğmesi kartını el desteği aksamına sabitleyen vidayı çıkarın.

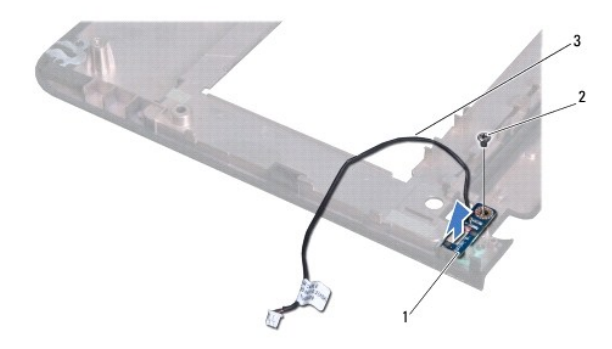

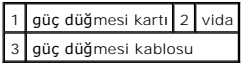

8. Güç düğmesi kartını el desteği aksamından çıkarın.

# <span id="page-41-2"></span>**Güç Düğmesi Kartını Yerine Takma**

- 1. Ba[şlamadan Önce](file:///C:/data/systems/ins1012/tr/sm/before.htm#wp1435071) bölümündeki yordamları izleyin.
- 2. Güç düğmesi kartını el desteği aksamına yerleştirin ve güç düğmesi kartını el desteği aksamına sabitleyen vidayı geri takın.
- 3. Güç düğmesi kablosunu el desteği aksamındaki yönlendirme kılavuzuna yerleştirin.
- 4. El desteği aksamını çevirin ve yerine takın (bkz. El Desteği Aksamını [Yerine Takma](file:///C:/data/systems/ins1012/tr/sm/palmrest.htm#wp1059721)).
- 5. Sabit sürücü aksamını takın (bkz. [Sabit Sürücü Aksamı](file:///C:/data/systems/ins1012/tr/sm/hdd.htm#wp1181804)nı Yerine Takma).
- 6. Klavyeyi takın (bkz. [Klavyeyi Yerine Takma\)](file:///C:/data/systems/ins1012/tr/sm/keyboard.htm#wp1179994).
- 7. Pili takın (bkz. [Pili Yerine Takma](file:///C:/data/systems/ins1012/tr/sm/battery.htm#wp1443274)).
- DIKKAT: Bilgisayar**ı çalıştırmadan önce tüm vidaları** yerine takın ve bilgisayar**ın içine kaçmış** vida kalmadığından emin olun. I**çeride unutulan vida**<br>bilgisayara zarar verebilir.

#### <span id="page-43-0"></span> **SIM Kart Tablası Dell™ Inspiron™ 1012 Servis El Kitabı**

- [SIM Kart Tablas](#page-43-1)ını Çıkarma
- [SIM Kart Tablas](#page-43-2)ını Yerine Takma
- UYARI : Bilgisayarınızın içinde çalışmadan önce, bilgisayarınızla birlikte verilen güvenlik bilgilerini okuyun. Ek güvenlik en iyi uygulama bilgileri<br>için www.dell.com/regulatory\_compliance adresindeki Mevzuata Uygunluk An

DIKKAT: Elektrostatik boşalımı **önlemek için, bir bilek topraklama kayışı** kullanarak ya da boyanmamı**ş metal yüzeylere (bilgisayardaki bir**<br>**konektör gibi) sı**k sık dokunarak kendinizi topraklayın.

DIKKAT: Yalnızca yetkili bir servis teknisyeni bilgisayarınızda onarım yapmalıdır. Dell™ tarafından yetkilendirilmemiş servislerden kaynaklanan<br>zararlar garantinizin kapsamında değildir.

**DİKKAT: Sistem kartının hasar görmesini engellemek için, bilgisayar içinde çalışmadan önce ana pili çıkarın (bkz. Pili Çı[karma\)](file:///C:/data/systems/ins1012/tr/sm/battery.htm#wp1442926).** 

# <span id="page-43-1"></span>**SIM Kart Tablasını Çıkarma**

- 1. Ba[şlamadan Önce](file:///C:/data/systems/ins1012/tr/sm/before.htm#wp1435071) bölümündeki yordamları izleyin.
- 2. Pili çıkarın (bkz. Pili Çı[karma](file:///C:/data/systems/ins1012/tr/sm/battery.htm#wp1442926)).
- 3. [Sistem Kart](file:///C:/data/systems/ins1012/tr/sm/sysboard.htm#wp1032066)ını Çıkarma bölümündeki adı[m 2-](file:///C:/data/systems/ins1012/tr/sm/sysboard.htm#wp1040727)adı[m 17](file:///C:/data/systems/ins1012/tr/sm/sysboard.htm#wp1045728) arasındaki yönergeleri uygulayın.
- 4. SIM kart tablasını bilgisayar tabanına sabitleyen iki vidayı çıkarın.
- 5. SIM kart tablasını kaldırarak bilgisayar tabanından çıkarın.

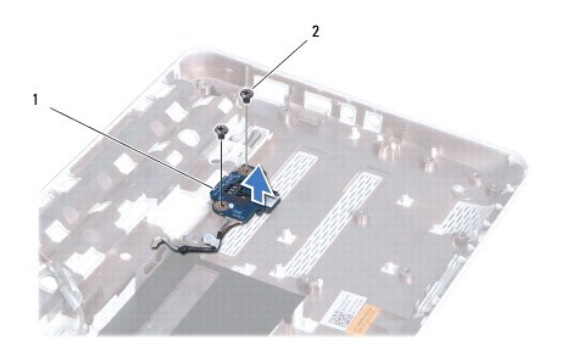

1 SIM kart tablası 2 vidalar (2)

### <span id="page-43-2"></span>**SIM Kart Tablasını Yerine Takma**

- 1. Ba[şlamadan Önce](file:///C:/data/systems/ins1012/tr/sm/before.htm#wp1435071) bölümündeki yordamları izleyin.
- 2. SIM kart tablasını yerine takın ve SIM kart tablasını bilgisayar tabanına sabitleyen iki vidayı geri takın.
- 3. Sistem Kartını [Yerine Takma](file:///C:/data/systems/ins1012/tr/sm/sysboard.htm#wp1044267) bölümündeki adı[m 4-](file:///C:/data/systems/ins1012/tr/sm/sysboard.htm#wp1045802)adı[m 21](file:///C:/data/systems/ins1012/tr/sm/sysboard.htm#wp998291) arasındaki yönergeleri uygulayın.
- DIKKAT: Bilgisayar**ı çalıştırmadan önce tüm vidaları** yerine takın ve bilgisayar**ın içine kaçmış** vida kalmadığından emin olun. I**çeride unutulan vida**<br>bilgisayara zarar verebilir.

# <span id="page-45-0"></span> **Hoparlörler**

**Dell™ Inspiron™ 1012 Servis El Kitabı** 

- [Hoparlörleri Çı](#page-45-1)karma
- [Hoparlörleri Takma](#page-45-2)
- UYARI : Bilgisayarınızın içinde çalışmadan önce, bilgisayarınızla birlikte verilen güvenlik bilgilerini okuyun. Ek güvenlik en iyi uygulama bilgileri<br>için www.dell.com/regulatory\_compliance adresindeki Mevzuata Uygunluk An
- DIKKAT: Elektrostatik boşalımı **önlemek için, bir bilek topraklama kayışı** kullanarak ya da boyanmamı**ş metal yüzeylere (bilgisayardaki bir**<br>**konektör gibi) sı**k sık dokunarak kendinizi topraklayın.
- DIKKAT: Yalnızca yetkili bir servis teknisyeni bilgisayarınızda onarım yapmalıdır. Dell™ tarafından yetkilendirilmemiş servislerden kaynaklanan<br>zararlar garantinizin kapsamında değildir.
- **DİKKAT: Sistem kartının hasar görmesini engellemek için, bilgisayar içinde çalışmadan önce ana pili çıkarın (bkz. Pili Çı[karma\)](file:///C:/data/systems/ins1012/tr/sm/battery.htm#wp1442926).**

# <span id="page-45-1"></span>**Hoparlörleri Çıkarma**

- 1. Ba[şlamadan Önce](file:///C:/data/systems/ins1012/tr/sm/before.htm#wp1435071) bölümündeki yordamları izleyin.
- 2. Pili çıkarın (bkz. Pili Çı[karma](file:///C:/data/systems/ins1012/tr/sm/battery.htm#wp1442926)).
- 3. Klavyeyi çıkarın (bkz. Klavyeyi Cıkarma).
- 4. Sabit sürücü aksamını çıkarın (bkz. [Sabit Sürücü Aksamı](file:///C:/data/systems/ins1012/tr/sm/hdd.htm#wp1179926)nı Çıkarma).
- 5. El desteği aksamını çıkarın (bkz. [El Deste](file:///C:/data/systems/ins1012/tr/sm/palmrest.htm#wp1044787)ği Aksamını Cıkarma).
- 6. Hoparlör kablosunu sistem kartındaki konektörden çıkarın.

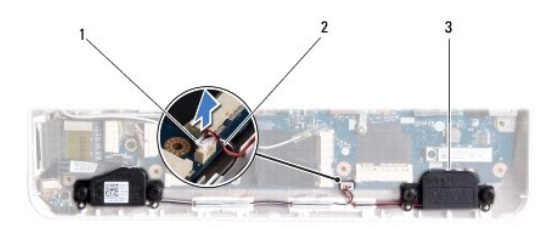

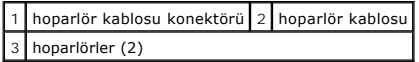

7. Hoparlörleri bilgisayar tabanına sabitleyen dört vidayı (her bir yanda iki tane) çıkarın.

8. Hoparlör kablosunun yolunu not edin ve hoparlörlerle birlikte hoparlör kablosunu da bilgisayar tabanından çıkarın.

# <span id="page-45-2"></span>**Hoparlörleri Takma**

- 1. Ba[şlamadan Önce](file:///C:/data/systems/ins1012/tr/sm/before.htm#wp1435071) bölümündeki yordamları izleyin.
- 2. Hoparlörleri bilgisayar tabanına yerleştirin ve hoparlör kablolarını kablo yoluna yerleştirin.
- 3. Hoparlörleri bilgisayar tabanına sabitleyen dört vidayı (her bir yanda iki tane) çıkarın.
- 4. Hoparlör kablosunu sistem kartındaki konektöre takın.
- 5. El desteği aksamını yerine takın (bkz. El Desteği Aksamını [Yerine Takma\)](file:///C:/data/systems/ins1012/tr/sm/palmrest.htm#wp1059721).
- 6. Sabit sürücü aksamını takın (bkz. [Sabit Sürücü Aksamı](file:///C:/data/systems/ins1012/tr/sm/hdd.htm#wp1181804)nı Yerine Takma).
- 7. Klavyeyi takın (bkz. [Klavyeyi Yerine Takma\)](file:///C:/data/systems/ins1012/tr/sm/keyboard.htm#wp1179994).
- 8. Pili takın (bkz. *Pili Yerine Takma*).
- DIKKAT: Bilgisayarı **çalıştırmadan önce tüm vidaları** yerine takın ve bilgisayar**ın içine kaçmış** vida kalmadığından emin olun. I**çeride unutulan vida**<br>bilgisayara zarar verebilir.

#### <span id="page-47-0"></span> **Destek Braketleri Dell™ Inspiron™ 1012 Servis El Kitabı**

- [Sol Destek Braketini Çı](#page-47-1)karma
- Sol Destek Braketini Yerine Tak
- Sa[ğ Destek Braketini Çı](#page-48-0)karma
- Sağ [Destek Braketini Yerine Takma](#page-49-0)
- UYARI : Bilgisayarınızın içinde çalışmadan önce, bilgisayarınızla birlikte verilen güvenlik bilgilerini okuyun. Ek güvenlik en iyi uygulama bilgileri<br>için www.dell.com/regulatory\_compliance adresindeki Mevzuata Uygunluk An
- DIKKAT: Elektrostatik boşalımı **önlemek için, bir bilek topraklama kayışı** kullanarak ya da boyanmamı**ş metal yüzeylere (bilgisayardaki bir**<br>**konektör gibi) sı**k sık dokunarak kendinizi topraklayın.
- △ DİKKAT: Yalnızca yetkili bir servis teknisyeni bilgisayarınızda onarım yapmalıdır. Dell™ tarafından yetkilendirilmemiş servislerden kaynaklanan **zararlar garantinizin kapsamında değildir.**
- **DİKKAT: Sistem kartının hasar görmesini engellemek için, bilgisayar içinde çalışmadan önce ana pili çıkarın (bkz. Pili Çı[karma\)](file:///C:/data/systems/ins1012/tr/sm/battery.htm#wp1442926).**

# <span id="page-47-1"></span>**Sol Destek Braketini Çıkarma**

- 1. Ba[şlamadan Önce](file:///C:/data/systems/ins1012/tr/sm/before.htm#wp1435071) bölümündeki yordamları izleyin.
- 2. Pili çıkarın (bkz. Pili Çı[karma](file:///C:/data/systems/ins1012/tr/sm/battery.htm#wp1442926)).
- 3. Klavyeyi çıkarın (bkz. [Klavyeyi Çı](file:///C:/data/systems/ins1012/tr/sm/keyboard.htm#wp1201059)karma).
- 4. Sabit sürücü aksamını çıkarın (bkz. [Sabit Sürücü Aksamı](file:///C:/data/systems/ins1012/tr/sm/hdd.htm#wp1179926)nı Cıkarma).
- 5. El desteği aksamını çıkarın (bkz. [El Deste](file:///C:/data/systems/ins1012/tr/sm/palmrest.htm#wp1044787)ği Aksamını Cıkarma).
- 6. Menteşe kapağını çıkarın (bkz.Menteş[e Kapa](file:///C:/data/systems/ins1012/tr/sm/hingecov.htm#wp1035974)ğını Çıkarma).
- 7. Ekran aksamını çıkarın (bkz. [Ekran Aksam](file:///C:/data/systems/ins1012/tr/sm/display.htm#wp1212160)ını Çıkarma).
- 8. Sol destek braketini I/O tablasına bağlayan vidayı çıkarın.

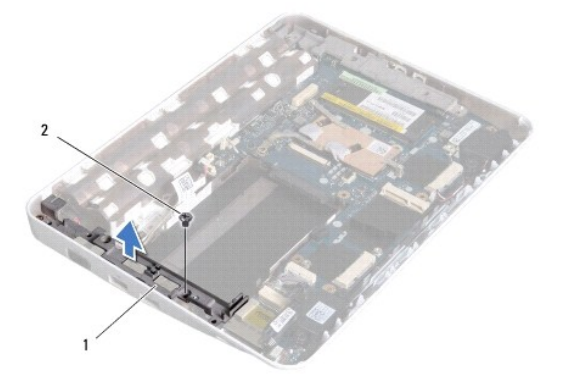

# 1 sol destek braketi 2 vida

9. Sol destek braketini I/O tablasından çıkarın.

<span id="page-47-2"></span>**Sol Destek Braketini Yerine Takma** 

- <span id="page-48-1"></span>1. Ba[şlamadan Önce](file:///C:/data/systems/ins1012/tr/sm/before.htm#wp1435071) bölümündeki yordamları izleyin.
- 2. Sol destek braketinin üstündeki yuvaları bilgisayar tabanındaki hizalama noktaları ile aynı hizaya getirin ve braketi yerine oturtun.
- 3. Sol destek braketini bilgisayar tabanına sabitleyen vidayı takın.
- 4. Ekran aksamını takın (bkz. [Ekran Aksam](file:///C:/data/systems/ins1012/tr/sm/display.htm#wp1205821)ını Takma).
- 5. Menteşe kapağını yerine takın (bkz. Mentes[e Kapa](file:///C:/data/systems/ins1012/tr/sm/hingecov.htm#wp1036191)ğını Takma).
- 6. El desteği aksamını yerine takın (bkz. El Desteği Aksamını [Yerine Takma\)](file:///C:/data/systems/ins1012/tr/sm/palmrest.htm#wp1059721).
- 7. Sabit sürücü aksamını takın (bkz. [Sabit Sürücü Aksamı](file:///C:/data/systems/ins1012/tr/sm/hdd.htm#wp1181804)nı Yerine Takma).
- 8. Klavyeyi takın (bkz. [Klavyeyi Yerine Takma\)](file:///C:/data/systems/ins1012/tr/sm/keyboard.htm#wp1179994).
- 9. Pili takın (bkz. [Pili Yerine Takma](file:///C:/data/systems/ins1012/tr/sm/battery.htm#wp1443274)).

DIKKAT: Bilgisayarı **çalıştırmadan önce tüm vidaları** yerine takın ve bilgisayar**ın içine kaçmış** vida kalmadığından emin olun. I**çeride unutulan vida**<br>bilgisayara zarar verebilir.

# <span id="page-48-0"></span>**Sağ Destek Braketini Çıkarma**

- 1. Ba[şlamadan Önce](file:///C:/data/systems/ins1012/tr/sm/before.htm#wp1435071) bölümündeki yordamları izleyin.
- 2. Pili çıkarın (bkz. Pili Cı[karma](file:///C:/data/systems/ins1012/tr/sm/battery.htm#wp1442926)).
- 3. Klavyeyi çıkarın (bkz. [Klavyeyi Çı](file:///C:/data/systems/ins1012/tr/sm/keyboard.htm#wp1201059)karma).
- 4. Sabit sürücü aksamını çıkarın (bkz. [Sabit Sürücü Aksamı](file:///C:/data/systems/ins1012/tr/sm/hdd.htm#wp1179926)nı Çıkarma).
- 5. El desteği aksamını çıkarın (bkz. [El Deste](file:///C:/data/systems/ins1012/tr/sm/palmrest.htm#wp1044787)ği Aksamını Çıkarma).
- 6. Menteşe kapağını çıkarın (bkz. Menteş[e Kapa](file:///C:/data/systems/ins1012/tr/sm/hingecov.htm#wp1035974)ğını Çıkarma).
- 7. Ekran aksamını çıkarın (bkz. [Ekran Aksam](file:///C:/data/systems/ins1012/tr/sm/display.htm#wp1205821)ını Değiştirme).
- 8. Sağ destek braketini sistem tablasına bağlayan vidayı çıkarın.
- 9. Sağ destek braketini sistem tablasından çıkarın.

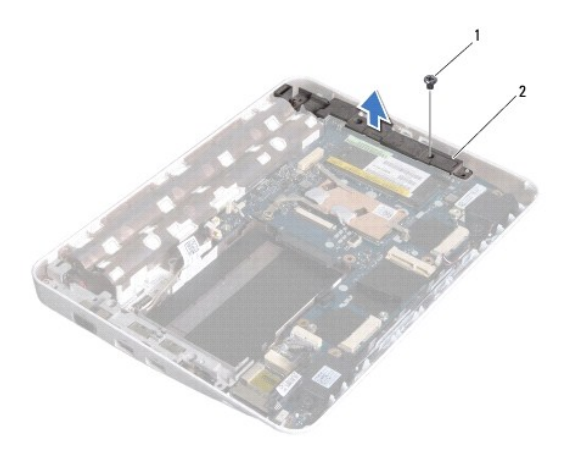

1 vida 2 sağ destek braketi

# <span id="page-49-1"></span><span id="page-49-0"></span>**Sağ Destek Braketini Yerine Takma**

- 1. Ba[şlamadan Önce](file:///C:/data/systems/ins1012/tr/sm/before.htm#wp1435071) bölümündeki yordamları izleyin.
- 2. Sağ destek braketinin üstündeki yuvaları bilgisayar tabanındaki hizalama noktaları ile aynı hizaya getirin ve braketi yerine oturtun.
- 3. Sağ destek braketini bilgisayar tabanına sabitleyen vidayı takın.
- 4. Ekran aksamını takın (bkz. [Ekran Aksam](file:///C:/data/systems/ins1012/tr/sm/display.htm#wp1205821)ını Takma).
- 5. Menteşe kapağını yerine takın (bkz. Menteş[e Kapa](file:///C:/data/systems/ins1012/tr/sm/hingecov.htm#wp1036191)ğını Takma).
- 6. El desteği aksamını yerine takın (bkz. El Desteği Aksamını [Yerine Takma\)](file:///C:/data/systems/ins1012/tr/sm/palmrest.htm#wp1059721).
- 7. Sabit sürücü aksamını takın (bkz. [Sabit Sürücü Aksamı](file:///C:/data/systems/ins1012/tr/sm/hdd.htm#wp1181804)nı Yerine Takma).
- 8. Klavyeyi takın (bkz. [Klavyeyi Yerine Takma\)](file:///C:/data/systems/ins1012/tr/sm/keyboard.htm#wp1179994).
- 9. Pili takın (bkz. *Pili Yerine Takma*).

DIKKAT: Bilgisayar**ı çalıştırmadan önce tüm vidaları** yerine takın ve bilgisayar**ın içine kaçmış** vida kalmadığından emin olun. I**çeride unutulan vida**<br>bilgisayara zarar verebilir.

## <span id="page-50-0"></span> **Sistem Kartı**

# **Dell™ Inspiron™ 1012 Servis El Kitabı**

- [Sistem Kart](#page-50-1)ını Çıkarma
- Sistem Kartını Yerine Tak
- [BIOS'a Servis Etiketini Girme](#page-52-1)
- UYARI : Bilgisayarınızın içinde çalışmadan önce, bilgisayarınızla birlikte verilen güvenlik bilgilerini okuyun. Ek güvenlik en iyi uygulama bilgileri<br>için www.dell.com/regulatory\_compliance adresindeki Mevzuata Uygunluk An
- DIKKAT: Elektrostatik boşalımı **önlemek için, bir bilek topraklama kayış**ı kullanarak ya da boyanmamı**ş metal yüzeylere (bilgisayardaki bir**<br>**konektör gibi) sı**k sık dokunarak kendinizi topraklayın.
- △ DİKKAT: Yalnızca yetkili bir servis teknisyeni bilgisayarınızda onarım yapmalıdır. Dell™ tarafından yetkilendirilmemiş servislerden kaynaklanan **zararlar garantinizin kapsamında değildir.**

**DİKKAT: Sistem kartının hasar görmesini engellemek için, bilgisayar içinde çalışmadan önce ana pili çıkarın (bkz. Pili Çı[karma\)](file:///C:/data/systems/ins1012/tr/sm/battery.htm#wp1442926).** 

**DİKKAT: Bileşenleri ve kartları kenarlarından tutun; pim ve bağlantılara dokunmaktan kaçının.** 

Sistem kartının BIOS yongası, bilgisayarın altı**ndaki barkod etiketinde de görünür olan Servis Etiketini içerir. Yedek sistem kartı** kiti, Servis Etiketini değiştirilen<br>sistem kartı**na aktarmak için bir yardı**mcı program s

### <span id="page-50-1"></span>**Sistem Kartını Çıkarma**

- 1. Ba[şlamadan Önce](file:///C:/data/systems/ins1012/tr/sm/before.htm#wp1435071) bölümündeki yordamları izleyin.
- 2. Yüklenmiş veya boş kart varsa bunu 3-in-1 Ortam Kart Okuyucusu'ndan çıkarın.
- 3. Pili çıkarın (bkz. Pili Çı[karma](file:///C:/data/systems/ins1012/tr/sm/battery.htm#wp1442926)).
- 4. Klavyeyi çıkarın (bkz. [Klavyeyi Çı](file:///C:/data/systems/ins1012/tr/sm/keyboard.htm#wp1201059)karma).
- 5. Sabit sürücü aksamını çıkarın (bkz. [Sabit Sürücü Aksamı](file:///C:/data/systems/ins1012/tr/sm/hdd.htm#wp1179926)nı Çıkarma).
- 6. El desteği aksamını çıkarın (bkz. [El Deste](file:///C:/data/systems/ins1012/tr/sm/palmrest.htm#wp1044787)ği Aksamını Çıkarma).
- 7. Bluetooth® kartını çıkarın (bkz. [Bluetooth Kart](file:///C:/data/systems/ins1012/tr/sm/btboard.htm#wp1213901)ını Cıkarma).
- 8. İşlemci ısı emicisini çıkarın (bkz. *İslemci Is[ı Emicisini Çı](file:///C:/data/systems/ins1012/tr/sm/cpucool.htm#wp1137134)karma*).
- 9. [Mini Kart](file:///C:/data/systems/ins1012/tr/sm/minicard.htm#wp1189423)ları çıkarın (bkz. Mini Kartı Çıkarma).
- 10. Video hızlandırıcı kartı çıkarın (bkz [Video H](file:///C:/data/systems/ins1012/tr/sm/videoacc.htm#wp1189423)ızlandırıcı Kartı Çıkarma).
- 11. Menteşe kapağını çıkarın (bkz. Menteş[e Kapa](file:///C:/data/systems/ins1012/tr/sm/hingecov.htm#wp1035974)ğını Çıkarma).
- 12. Ekran aksamını çıkarın (bkz. [Ekran Aksam](file:///C:/data/systems/ins1012/tr/sm/display.htm#wp1212160)ını Çıkarma).
- 13. Sağ destek braketini kaldırın (bkz. Sa[ğ Destek Braketini Çı](file:///C:/data/systems/ins1012/tr/sm/supportb.htm#wp1185829)karma).
- 14. AC adaptör konektör kablosunu, SIM kart tablası kablosunu ve G/Ç tablası kablosunu sistem kartındaki konektörlerinden çıkarın.

<span id="page-51-0"></span>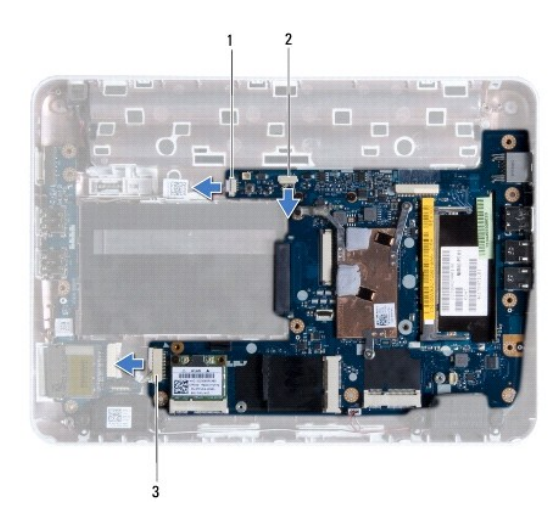

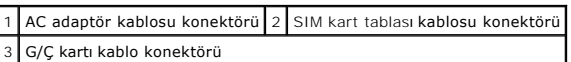

- 15. Hoparlörleri çıkarın (bkz. [Hoparlörleri Çı](file:///C:/data/systems/ins1012/tr/sm/speaker.htm#wp1030873)karma).
- 16. Sistem kartını bilgisayar tabanına sabitleyen vidayı çıkarın.

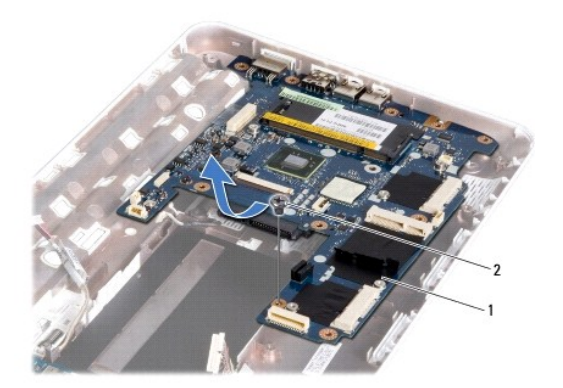

## 1 sistem kartı 2 vida

- 17. Sistem kartındaki konektörleri bilgisayardaki yuvalardan kurtulana kadar dikkatlice hareket ettirin ve sistem kartını bilgisayar tabanından kaldırarak çıkarın.
- 18. Sistem kartını ters çevirin.
- 19. Düğme pili çıkarın (bkz. [Düğme Pili Çı](file:///C:/data/systems/ins1012/tr/sm/coinbatt.htm#wp1179902)karma).

# <span id="page-51-1"></span>**Sistem Kartını Yerine Takma**

- 1. Ba[şlamadan Önce](file:///C:/data/systems/ins1012/tr/sm/before.htm#wp1435071) bölümündeki yordamları izleyin.
- 2. Düğme pili yerine takın (bkz. Düğ[me Pili Yerine Takma\)](file:///C:/data/systems/ins1012/tr/sm/coinbatt.htm#wp1180214).
- 3. Sistem kartını ters çevirin.
- <span id="page-52-0"></span>4. Sistem kartındaki konektörler ile bilgisayar tabanındaki yuvaları hizalayın ve bilgisayar tabanına yerleştirin.
- 5. Sistem kartını bilgisayar tabanına sabitleyen vidayı geri takın.
- 6. Hoparlörleri yerine takın (bkz. [Hoparlörleri Takma](file:///C:/data/systems/ins1012/tr/sm/speaker.htm#wp1040761)).
- 7. AC adaptör konektör kablosunu, SIM kart tablası kablosunu ve G/Ç tablası kablosunu sistem kartındaki konektörlerine takın.
- 8. Sağ destek braketini geri takın (bkz. Sağ [Destek Braketini Yerine Takma\)](file:///C:/data/systems/ins1012/tr/sm/supportb.htm#wp1185870).
- 9. Ekran aksamını takın (bkz. [Ekran Aksam](file:///C:/data/systems/ins1012/tr/sm/display.htm#wp1205821)ını Takma).
- 10. Menteşe kapağını yerine takın (bkz. Mentes[e Kapa](file:///C:/data/systems/ins1012/tr/sm/hingecov.htm#wp1036191)ğını Takma).
- 11. Video hızlandırıcı kartı geri takın (bkz. Video Hızlandırıcı Kartı [Yerine Takma\)](file:///C:/data/systems/ins1012/tr/sm/videoacc.htm#wp1181828).
- 12. Mini Kartları yerine takın (bkz. Mini Kartı [Yerine Takma\)](file:///C:/data/systems/ins1012/tr/sm/minicard.htm#wp1181828).
- 13. İşlemci ısı emicisini takın (bkz. *İslemci Isı [Emicisini Takma](file:///C:/data/systems/ins1012/tr/sm/cpucool.htm#wp1138671)*).
- 14. Bluetooth kartını takın (bkz. [Bluetooth Kart](file:///C:/data/systems/ins1012/tr/sm/btboard.htm#wp1214032)ını Yerine Takma).
- 15. El desteği aksamını yerine takın (bkz. El Desteği Aksamını [Yerine Takma\)](file:///C:/data/systems/ins1012/tr/sm/palmrest.htm#wp1059721).
- 16. Sabit sürücü aksamını takın (bkz. [Sabit Sürücü Dirsek Düzeneğ](file:///C:/data/systems/ins1012/tr/sm/hdd.htm#wp1181804)ini Yerine Takma).
- 17. Klavyeyi takın (bkz. [Klavyeyi Yerine Takma\)](file:///C:/data/systems/ins1012/tr/sm/keyboard.htm#wp1179994).
- 18. Pili takın (bkz. *Pili Yerine Takma*).
- 19. 3-in-1 Ortam Kart Okuyucusu'ndan çıkardığınız bir kart varsa bunu geri takın.

DIKKAT: Bilgisayar**ı çalıştırmadan önce tüm vidaları** yerine takın ve bilgisayar**ın içine kaçmış** vida kalmadığından emin olun. I**çeride unutulan vida**<br>bilgisayara zarar verebilir.

20. Bilgisayarı açın.

**A NOT:** Sistem kartını yerine taktıktan sonra yeni sistem kartının BIOS'una Servis Etiketini girin.

21. Servis etiketini girin (bkz. [BIOS'a Servis Etiketini Girme](#page-52-1)).

# <span id="page-52-1"></span>**BIOS'a Servis Etiketini Girme**

- 1. AC adaptörünün prize takıldığından ve ana pilin düzgün şekilde takılı olduğundan emin olun.
- 2. Bilgisayarı açın.
- 3. Sistem kurulumu programına girmek için POST işlemi sırasında <F2> tuşuna basın.
- 4. Güvenlik sekmesine gidin ve **Servis Etiketini Belirle** alanına servis etiketini girin.

**Dell™ Inspiron™ 1012 Servis El Kitabı** 

## **Notlar, Dikkat Notları ve Uyarılar**

**NOT:** NOT, bilgisayarınızı daha verimli kullanmanıza yardımcı olacak önemli bilgi anlamına gelir.

**DİKKAT: DİKKAT, yönergelere uyulmadığında donanımın zarar görebileceğini veya veri kaybı olabileceğini belirtir.** 

**UYARI: UYARI, meydana gelebilecek olası maddi hasar, kişisel yaralanma veya ölüm tehlikesi anlamına gelir.**

### **Bu belgedeki bilgiler önceden bildirilmeksizin değiştirilebilir. © 2010 Dell Inc. Tüm hakları saklıdır.**

Dell Inc. kuruluşunun yazılı izni olmadan bu materyallerin herhangi bir şekilde çoğaltılması kesinlikle yasaktır.

Bu metinde kullanılan ticari markalar: *Dell, DELL* logosu ve *Inspiron*, Dell Inc. kuruluşunun ticari markalarıdır; *Bluetooth*, Bluetooth SIG, Inc. kuruluşuna ait olan ve Dell tarafından<br>Iisans altında kullanılan tescill

Bu belgede, marka ve adların **sahiplerine ya da üründere atıra** bulunmak için başka ticari marka ve ticari adlar kullanılabilir. Dell Inc. kendine ait olanların dışındaki ticari<br>markalar ve ticari isimlerle ilgili hiçbir m

**Ocak 2010 Rev. A00**

### <span id="page-54-0"></span> **Dokunmatik Yüzey Modülü Dell™ Inspiron™ 1012 Servis El Kitabı**

- [Dokunmatik Yüzey Modülü'nü Çı](#page-54-1)karma
- [Dokunmatik Yüzey Modülü'nü Yerine Takma](#page-54-2)
- UYARI : Bilgisayarınızın içinde çalışmadan önce, bilgisayarınızla birlikte verilen güvenlik bilgilerini okuyun. Ek güvenlik en iyi uygulama bilgileri<br>için www.dell.com/regulatory\_compliance adresindeki Mevzuata Uygunluk An
- DIKKAT: Elektrostatik boşalımı **önlemek için, bir bilek topraklama kayışı** kullanarak ya da boyanmamı**ş metal yüzeylere (bilgisayardaki bir**<br>**konektör gibi) sı**k sık dokunarak kendinizi topraklayın.
- DIKKAT: Yalnızca yetkili bir servis teknisyeni bilgisayarınızda onarım yapmalıdır. Dell™ tarafından yetkilendirilmemiş servislerden kaynaklanan<br>zararlar garantinizin kapsamında değildir.
- **DİKKAT: Sistem kartının hasar görmesini engellemek için, bilgisayar içinde çalışmadan önce ana pili çıkarın (bkz. Pili Çı[karma\)](file:///C:/data/systems/ins1012/tr/sm/battery.htm#wp1442926).**

# <span id="page-54-1"></span>**Dokunmatik Yüzey Modülü'nü Çıkarma**

- 1. Ba[şlamadan Önce](file:///C:/data/systems/ins1012/tr/sm/before.htm#wp1435071) bölümündeki yordamları izleyin.
- 2. Pili çıkarın (bkz. Pili Cı[karma](file:///C:/data/systems/ins1012/tr/sm/battery.htm#wp1442926)).
- 3. Klavyeyi çıkarın (bkz. Klavyeyi Cıkarma).
- 4. Sabit sürücü aksamını çıkarın (bkz. [Sabit Sürücü Aksamı](file:///C:/data/systems/ins1012/tr/sm/hdd.htm#wp1179926)nı Çıkarma).
- 5. El desteği aksamını çıkarın (bkz. [El Deste](file:///C:/data/systems/ins1012/tr/sm/palmrest.htm#wp1044787)ği Aksamını Cıkarma).
- 6. El desteği aksamını ters çevirin ve dokunmatik yüzey modülünü el desteğine sabitleyen dört vidayı çıkarın.

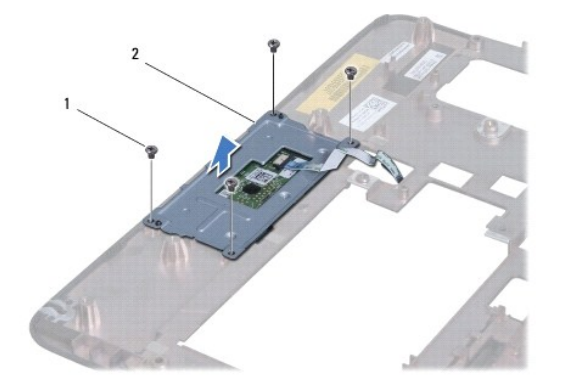

1 vidalar (4) 2 dokunmatik yüzey modülü

7. Dokunmatik yüzey modülünü el desteğinden kaldırarak çıkarın.

# <span id="page-54-2"></span>**Dokunmatik Yüzey Modülü'nü Yerine Takma**

- 1. Ba[şlamadan Önce](file:///C:/data/systems/ins1012/tr/sm/before.htm#wp1435071) bölümündeki yordamları izleyin.
- 2. El desteğinin üstündeki hizalama direğini kullanarak dokunmatik yüzey modülünü doğru yere yerleştirin. Dokunmatik yüzey modülünü el desteğine sabitleyen dört vidayı yerine takın.
- 3. El desteği aksamını yerine takın (bkz. El Desteği Aksamını [Yerine Takma\)](file:///C:/data/systems/ins1012/tr/sm/palmrest.htm#wp1059721).
- 4. Sabit sürücü aksamını takın (bkz. [Sabit Sürücü Dirsek Düzeneğ](file:///C:/data/systems/ins1012/tr/sm/hdd.htm#wp1181804)ini Yerine Takma).
- 5. Klavyeyi takın (bkz. [Klavyeyi Yerine Takma\)](file:///C:/data/systems/ins1012/tr/sm/keyboard.htm#wp1179994).
- 6. Pili takın (bkz. [Pili Yerine Takma](file:///C:/data/systems/ins1012/tr/sm/battery.htm#wp1443274)).
- DIKKAT: Bilgisayarı **çalıştırmadan önce tüm vidaları** yerine takın ve bilgisayar**ın içine kaçmış** vida kalmadığından emin olun. I**çeride unutulan vida**<br>bilgisayara zarar verebilir.

#### <span id="page-56-0"></span> **Video Hızlandırıcı Kart Dell™ Inspiron™ 1012 Servis El Kitabı**

[Video H](#page-56-1)ızlandırıcı Kart'ı Çıkarma

- Video Hızlandırıcı Kart'ı [Yerine Takma](#page-56-2)
- UYARI : Bilgisayarınızın içinde çalışmadan önce, bilgisayarınızla birlikte verilen güvenlik bilgilerini okuyun. Ek güvenlik en iyi uygulama bilgileri<br>için www.dell.com/regulatory\_compliance adresindeki Mevzuata Uygunluk An
- DIKKAT: Elektrostatik boşalımı **önlemek için, bir bilek topraklama kayışı** kullanarak ya da boyanmamı**ş metal yüzeylere (bilgisayardaki bir**<br>**konektör gibi) sı**k sık dokunarak kendinizi topraklayın.
- DIKKAT: Yalnızca yetkili bir servis teknisyeni bilgisayarınızda onarım yapmalıdır. Dell™ tarafından yetkilendirilmemiş servislerden kaynaklanan<br>zararlar garantinizin kapsamında değildir.
- **DİKKAT: Sistem kartının hasar görmesini engellemek için, bilgisayar içinde çalışmadan önce ana pili çıkarın (bkz. Pili Çı[karma\)](file:///C:/data/systems/ins1012/tr/sm/battery.htm#wp1442926).**
- **NOT:** Dell, kendi üretimi dışındaki video hızlandırıcı kartlar için uygunluk garantisi vermez veya destek sağlamaz.
- **NOT:** Satın alındığı zamanki bilgisayar yapılandırmasına bağlı olarak, video hızlandırıcı kart yuvasına takılı bir kart olabilir veya olmayabilir.

### <span id="page-56-1"></span>**Video Hızlandırıcı Kart'ı Çıkarma**

- 1. Ba[şlamadan Önce](file:///C:/data/systems/ins1012/tr/sm/before.htm#wp1435071) bölümündeki yordamları izleyin.
- 2. Pili çıkarın (bkz. Pili Cı[karma](file:///C:/data/systems/ins1012/tr/sm/battery.htm#wp1442926)).
- 3. Klavyeyi çıkarın (bkz. [Klavyeyi Çı](file:///C:/data/systems/ins1012/tr/sm/keyboard.htm#wp1201059)karma).
- 4. Sabit sürücü aksamını çıkarın (bkz. [Sabit Sürücü Aksamı](file:///C:/data/systems/ins1012/tr/sm/hdd.htm#wp1179926)nı Çıkarma).
- 5. El desteği aksamını çıkarın (bkz. [El Deste](file:///C:/data/systems/ins1012/tr/sm/palmrest.htm#wp1044787)ği Aksamını Cıkarma)
- 6. İşlemci ısı emicisini çıkarın (bkz. *İslemci Isi Emicisini Çıkarma*).

DIKKAT: Video hızlandırıcı kart bilgisayarın içinde değilken kartı koruyucu antistatik paket içinde saklayın. Daha fazla bilgi için, bilgisayarınızla<br>birlikte verilen güvenlik bilgilerindeki "Elektrostatik Boşalıma Karşı K

7. Video hızlandırıcı kartı sistem kartı üzerindeki konektörden kaldırarak çıkarın.

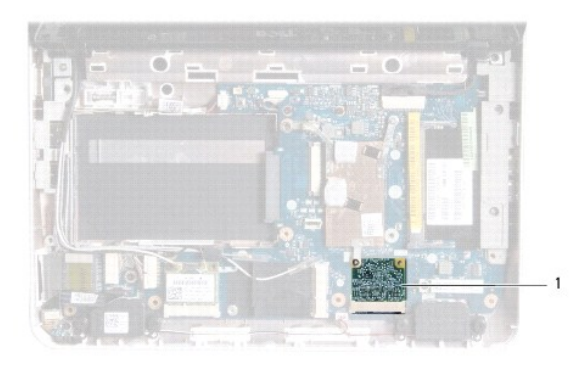

video hızlandırıcı kart

### <span id="page-56-2"></span>**Video Hızlandırıcı Kart'ı Yerine Takma**

- 1. Ba[şlamadan Önce](file:///C:/data/systems/ins1012/tr/sm/before.htm#wp1435071) bölümündeki yordamları izleyin.
- 2. Yeni video hızlandırıcı kartı ambalajından çıkarın.

△ DİKKAT: Kartı yerine kaydırmak için sıkı ve eşit bir basınç uygulayın. Aşırı güç kullanırsanız, konektöre zarar verebilirsiniz.

DIKKAT: **Konektörler doğru biçimde takılmak üzere kilitlenmiştir. Direnç hissederseniz, kartı**n ve sistem kartın**ın üzerindeki konektörleri**<br>denetleyin ve kartı yeniden hizalayın.

- 3. Video hızlandırıcı kart konektörünü 45 derecelik bir açıyla sistem kartındaki konektöre takın.
- 4. Video hızlandırıcı kartın diğer yanını sistem kartındaki yuvaya doğru bastırın ve işlemci ısı emicisini yerine takın (bkz. İşlemci Isı [Emicisini Takma\)](file:///C:/data/systems/ins1012/tr/sm/cpucool.htm#wp1138671).
- 5. El desteği aksamını yerine takın (bkz. El Desteği Aksamını [Yerine Takma\)](file:///C:/data/systems/ins1012/tr/sm/palmrest.htm#wp1059721).
- 6. Sabit sürücü aksamını takın (bkz. [Sabit Sürücü Aksamı](file:///C:/data/systems/ins1012/tr/sm/hdd.htm#wp1181804)nı Yerine Takma).
- 7. Klavyeyi takın (bkz. [Klavyeyi Yerine Takma\)](file:///C:/data/systems/ins1012/tr/sm/keyboard.htm#wp1179994).
- 8. Pili takın (bkz. [Pili Yerine Takma](file:///C:/data/systems/ins1012/tr/sm/battery.htm#wp1443274)).
- DIKKAT: Bilgisayar**ı çalıştırmadan önce tüm vidaları** yerine takın ve bilgisayar**ın içine kaçmış** vida kalmadığından emin olun. I**çeride unutulan vida**<br>bilgisayara zarar verebilir.
- 9. Gerektiği biçimde, bilgisayarınızın sürücülerini ve yardımcı programlarını yükleyin. Daha fazla bilgi için bkz. *Dell Teknoloji Kılavuzu*.

**DOT:** Dell dışında bir üreticinin video hızlandırıcı kartını takıyorsanız, uygun sürücü ve yardımcı programları yüklemeniz gerekir. Daha fazla bilgi için bkz. *Dell Teknoloji Kılavuzu*.